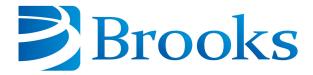

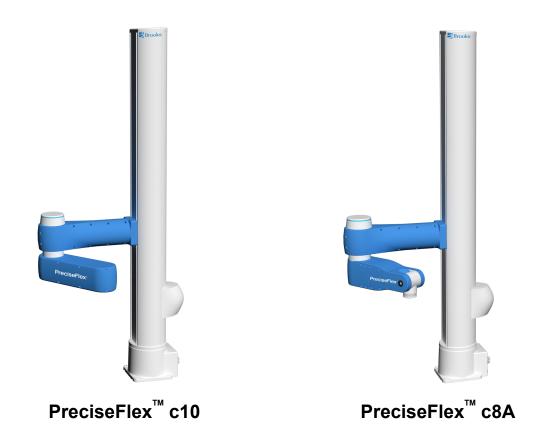

# PreciseFlex<sup>™</sup> c10 and c8A Collaborative Robots Service Manual

Part Number 629016, Revision A

# **Brooks Automation**

Information provided within this document is subject to change without notice, and although believed to be accurate, Brooks Automation assumes no responsibility for any errors, omissions, or inaccuracies.

AcuLigner<sup>™</sup>, Advan Tag<sup>™</sup>, AutoTeach<sup>™</sup>, ATR<sup>™</sup>, AXM<sup>™</sup>, BiSymmetrik<sup>™</sup>, CenterSmart<sup>™</sup>, Crate to Operate<sup>™</sup>, CrossingConnect<sup>™</sup>, DARTS<sup>™</sup>, Enerta<sup>™</sup>, e-RMA<sup>™</sup>, e-Spares<sup>™</sup>, e-Volution<sup>™</sup>, Falcon<sup>™</sup>, FIXLOAD<sup>™</sup>, FrogLeg<sup>™</sup>, GuardianPro<sup>™</sup>, Independent Twin Linear Exchange<sup>™</sup>, InCooler<sup>™</sup>, InLigner<sup>™</sup>, Isoport<sup>™</sup>, ITLX<sup>™</sup>, Jet Engine<sup>™</sup>, LEAP<sup>™</sup>, LeapFrog<sup>™</sup>, LowProfile<sup>™</sup>, LPT<sup>™</sup>, M2 Nano<sup>™</sup>, Marathon 2, Marathon Express, PASIV<sup>™</sup>, Pathway<sup>™</sup>, PowerPak<sup>™</sup>, PowerTools<sup>™</sup>, PuroMaxx<sup>™</sup>, QuadraFly<sup>™</sup>, Radius<sup>™</sup>, Radient Express<sup>™</sup>, Reliance<sup>™</sup>, Reliance ATR<sup>™</sup>, RetroEase<sup>™</sup>, SCARA<sup>™</sup>, SmartPM<sup>™</sup>, SMIF-INX<sup>™</sup>, SMIF-LPT<sup>™</sup>, SPOTLevel<sup>™</sup>, The New Pathway to Productivity<sup>™</sup>, Time Optimized Trajectory<sup>™</sup>, Time Optimal Trajectory<sup>™</sup>, Time Optimized Path<sup>™</sup>, TopCooler<sup>™</sup>, TopLigner<sup>™</sup>, VacuTran<sup>™</sup>, VersaPort<sup>™</sup>, WaferEngine<sup>™</sup>, LEAP<sup>™</sup>, Pathway<sup>™</sup>, GIO, GSB, Guidance 6600, Guidance 6430, Guidance 6420, Guidance 6410, Guidance 6000, Guidance 3400, Guidance 3300, Guidance 3200, Guidance 2600, Guidance 2400, Guidance 2300, Guidance 2200, Guidance 1400, Guidance 1300, Guidance 1200, Guidance 0200 Slave Amplifier, Guidance 0006, Guidance 0004, Guidance Controller, Guidance Development Environment, GDE, Guidance Development Suite, GDS, Guidance Dispense, Guidance Input and Output Module, Guidance Programming Language, GPL, Guidance Slave Board, Guidance System, Guidance System D4/D6, PreciseFlex<sup>™</sup> 3400, PreciseFlex<sup>™</sup> 1300, PreciseFlex<sup>™</sup> 1400, PreciseFlex<sup>™</sup> DD4, PreciseFlex<sup>™</sup> DD6, PreciseFlex<sup>™</sup> DD7, PreciseFlex<sup>™</sup> G6400, PreciseFlex<sup>™</sup> G6400, PreciseFlex<sup>™</sup> G6400, PreciseFlex<sup>™</sup> G6410, PreciseFlex<sup>™</sup> G6420, PreciseFlex<sup>™</sup> G6400, PreciseFlex<sup>™</sup> G6600, PreciseFlex<sup>™</sup> G6400, PreciseFlex<sup>™</sup> G6400, PreciseFlex<sup>™</sup> PFD0, PreciseFlace 1400, PreciseFlace 1100, PreciseFlace 2300, PreciseFlace 1130, PrecisePlace 0140, PrecisePlace 1400, PrecisePlace 1400, PrecisePlace 1500, PrecisePlace 1500, PrecisePlace 1500, PrecisePlace 1500, PrecisePlace 1500, PrecisePlace 1500, PrecisePlace 1500, PrecisePlace 1500, PrecisePlace 1500, PreciseP

Fusion®, Guardian®, MagnaTran®, Marathon®, Razor®, Spartan®, Vision®, Zaris®, and the Brooks and design logo are registered U.S. trademarks of Brooks Automation.

All other trademarks are properties of their respective owners.

© 2024 Brooks Automation. All rights reserved. The information included in this manual is proprietary information of Brooks Automation, and is provided for the use of Brooks customers only and cannot be used for distribution, reproduction, or sale without the express written permission of Brooks Automation.

This technology is subject to United States export Administration Regulations and authorized to the destination only; diversion contrary to U.S. law is prohibited.

**Brooks Automation** 

Chelmsford, MA 01824-2400 Tel: +1 978-262-2400 Fax: +1 978-262-2500

15 Elizabeth Drive

**Brooks Automation, PreciseFlex Collaborative Robots** 

201 Lindbergh Avenue Livermore, CA 94551 Tel: +1-408-224-2838

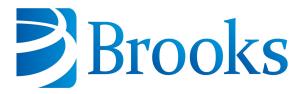

#### **Corporate Headquarters**

15 Elizabeth Drive Chelmsford, MA 01824 U.S.A.

## For Technical Support:

| Location      | Contact Number                                                        | Website                            |
|---------------|-----------------------------------------------------------------------|------------------------------------|
| North America | +1-800-447-5007 (Toll Free)<br>+1-978-262-2900 (Local)                |                                    |
| Europe        | +49 800 000 9347 (Toll Free Germany)<br>+49 364 176 9999 6 (Has Toll) |                                    |
| Japan         | +81 120-255-390 (Toll Free)<br>+81 45-330-9005 (Local)                |                                    |
| China         | +86 21-5131-7066                                                      | https://www.brooks.com/contact-us/ |
| Taiwan        | +886 080-003-5556 (Toll Free)<br>+886 3-5525258 (Local)               |                                    |
| Korea         | 1800-5116 (Toll Free)                                                 |                                    |
| Singapore     | +65 1-800-4-276657 (Toll Free)<br>+65 6309 0701 (Local)               |                                    |

Contact Technical Publications directly: <u>Technical.Publications@brooks.com</u>

Accelerating Innovation

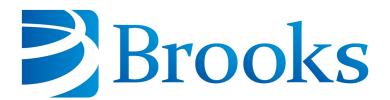

#### **Brooks Automation**

15 Elizabeth Drive Chelmsford, MA 01824-2400

Tel: +1 978-262-2400 Fax: +1 978-262-2500 www.brooks.com

#### **Brooks Locations Worldwide:**

#### **Brooks Automation**

46702 Bayside Parkway Fremont,CA 94538 Tel: +1-510-661-5000 Fax: +1-510-661-5166

#### **Brooks Automation**

AIM Servicios Administrativos S de RL de CV Carretera Huinalá km 2.8 Parque Industrial Las Américas 66640 Apodaca, NL Mexico Tel: +52 81 8863-6363

# Brooks Automation (Germany) GmbH

Ernst-Ruska-Ring 11 07745 Jena, Germany Tel: +49 3641 4821 100 Fax: +49 3641 4821 4100

# Brooks Automation (Germany) GmbH

Daimler-Straße 7 78256 Steißlingen, Germany Tel: +49-7732-9409-0 Fax: +49-7732-9409-200

#### **Brooks Automation**

9601 Dessau Road, Suite 301 Austin, TX 78754 Tel: +1 512-912-2840 Toll-Free: +1 800-367-4887

# Brooks Automation (Israel) Ltd.

Mevo Yerach 5 Kiryat-Gat 82000 Israel

Tel: +972 8672 2988 Fax: +972 8672 2966

#### Brooks Technology (Shanghai) Limited

2nd Floor, No. 72, 887 Zuchongzhi Road Zhangjiang Hi-Tech Park Pudong, Shanghai China 201203

Tel: +86-21-5131-7070 Fax: +86-21-5131-7068

#### Brooks Japan K.K.

HEADQUARTERS Nisso Bldg. No 16, 9F 3-8-8 ShinYokohama, Kohoku-ku Yokohama, Kanagawa 222-0033 Tel: +81-45-477-5570 Fax: +81-45-477-5571

#### Brooks Japan K.K.

YOKOHAMA TECHNICAL CENTER 852-1 Kawamuko-cho, Tsuzuki-ku Yokohama, Kanagawa 224-0044 Tel: +81-45-477-5250 Fax: +81-45-470-6800

#### Brooks Japan K.K.

KUMAMOTO SERVICE OFFICE 202 Mirai Office II 312-1 Tatsudamachi Yuge Tatsuda, Kumamoto 861-8002 Tel: +81-96-327-9720 Fax: +81-96-327-9721

#### Brooks CCS Japan K.K.

CONTAMINATION CONTROL SOLUTIONS Nisso Bldg. No 16, 9F 3-8-8 ShinYokohama, Kohoku-ku

Yokohama, Kanagawa 222-0033 Tel: +81-45-477-5570 Fax: +81-45-477-5571

#### Brooks Automation Ltd.

TAIWANHEADQUARTERS 5F-5, No.32, Tai-Yuen Street Chu-Pei City Hsinchu County 302, Taiwan, R.O.C.

Tel: +886-3-552 5258 Fax (G&A): +886-3-552 5255 Fax (Sales): +886-3-552 5200

#### Brooks Automation Korea, Inc.

#35 Giheungdanji-Ro 121Beon-Gil Giheung-Gu, Yongin-Si Gyeonggi-Do, 17086

Korea Tel:+82-31-288-2500 Fax:+82-31-287-2111

# Brooks Automation CCS RS

Lohstampfestrasse 11 CH-8274 Tagerwilen, Switzerland Tel: + 41 71-666-72-10 Fax: + 41 71-666-72-11

#### **Brooks Automation Korea**

#35 Giheungdanji-Ro 121Beon-Gil Giheung-Gu, Yongin-Si

Giheung-Gu, Yongin-Si Gyeonggi-Do, 17086 Korea

Tel: +82-31-288-2500 Fax: +82-31-287-2111

#### **Brooks Automation (S) Pte Ltd**

51-18-C1 Menara BHL, 57 Jalan Ahmad Shah, 10050, Penang, Malaysia

Tel: +60 4 3701012 Fax: +60 4 3701015

# Brooks Automation (Singapore) Pte Ltd

Blk 5008 Ang Mo Kio Avenue 5 #05-08, Techplace II Singapore 569874 Tel: +65-6836-3168 Fax: +65-6836-3177

#### Brooks Automation Ltd.

TAINAN OFFICE 3F., No.11, Nanke 3rd Rd., Xinshi Dist. Tainan Science Park Tainan City 74147, Taiwan (R.O.C.) TEL: +886-6-505-0268

# Brooks Automation Precise Collaborative Robotics

201 Lindbergh Drive Livermore, CA 94551 Tel: +1-978-262-2400

FAX: +886-6-505-5228

# **Revision History**

**Brooks Automation** 

Part Number: 629016 Rev. A

| Revision | ECO      | Date           | Action                                                                            | Author         |
|----------|----------|----------------|-----------------------------------------------------------------------------------|----------------|
| А        | EC154168 | April 24, 2024 | Released manual at Rev. A to follow standard Brooks technical publication styles. | M. Ashenfelder |

# **Table of Contents**

| 1. Safety                                                     | 1  |
|---------------------------------------------------------------|----|
| Safety Setup                                                  | 1  |
| Authorized Personnel Only                                     | 1  |
| Explanation of Hazards and Alerts                             | 2  |
| Safety Text                                                   | 2  |
| Safety Icons                                                  |    |
| Signal Words and Color                                        |    |
| Alert Example                                                 |    |
| General Safety Considerations                                 |    |
| Mechanical Hazards                                            | 6  |
| Electrical Hazards                                            |    |
| Ergonomic Hazards                                             |    |
| Emergency Stop Circuit (E-Stop)                               |    |
| Recycling and Hazardous Materials                             | 10 |
| 2. Service Procedures                                         | 11 |
| Recommended Tools                                             | 11 |
| Troubleshooting                                               | 11 |
| Encoder Operation Error                                       | 12 |
| Replacing the Encoder Batteries                               |    |
| Calibrating the Robot: Setting the Encoder Zero Positions     | 17 |
| Replacing Belts and Motors                                    |    |
| Tensioning or Replacing the J2 (Z Column) Belts               |    |
| Tensioning the 1st Stage Belt                                 |    |
| Tensioning the 2nd Stage Belt                                 |    |
| Replacing the Z column Stage One Timing Belt                  |    |
| Replacing the Z Column Stage Two Timing Belt                  |    |
| Recovering from Corrupted PAC Files                           |    |
| Replacing the Outer Link Motors or Harmonic Drives in the c8A |    |
| Replacing the Robot Main Controller                           |    |
| Replacing the Z-axis Slave Controller                         |    |
| Replacing the J3 Axis Slave Controller                        |    |
| Replacing the J4 or Gripper Slave Controller in c10           |    |
| Replacing the Gripper and Slip Ring in the c10                |    |
| Adjusting the Gripper Backlash or Centering Fingers           |    |
| Replacing the Main Harness                                    |    |
| Replacing the J3 Clock Spring Harness to the J4 Motor         |    |
| Replacing the J4 to Gripper Controller Harness in the c10     |    |
| Replacing the J4 slave controller in the c8A                  |    |
| Replacing the J6 Motor Pigtail Harness                        |    |
| Appendices                                                    |    |
| Appendix A: c10 Product Specifications                        |    |
| Appendix B: c8A Product Specifications                        |    |
| Appendix C: Environmental Specifications                      | 54 |

| Appendix D: Spare Parts List                           | 55 |
|--------------------------------------------------------|----|
| Appendix E: Preventative Maintenance                   |    |
| Appendix F: Safety Circuits for the c8A and c10 Robots | 57 |
| Appendix G: System Diagram and Power Supplies          | 59 |
| Appendix H: Control System Overview                    | 77 |
| Appendix I: Belt Tensions, Gates Tension Meter         | 79 |
| Appendix J: Example Performance Level Evaluation       | 81 |
| Normal Operator Interaction with Robot:                | 81 |
| Possible Low Frequency (rare) Interaction with Robot:  | 81 |
| Appendix K: Table A2 from ISO/TS 15066: 2016           | 82 |
| Biomechanical Force and Pressure Limits                | 82 |

# 1. Safety

# **Safety Setup**

Brooks uses caution, warning, and danger labels to convey critical information required for the safe and proper operation of the hardware and software. Read and comply with all labels to prevent personal injury and damage to the equipment.

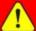

# DANGER

#### **Read the Safety Chapter**

Failure to review the *Safety* chapter and follow the safety warnings can result in serious injury or death.

- All personnel involved with the operation or maintenance of this product must read and understand the information in this safety chapter.
- Follow all applicable safety codes of the facility as well as national and international safety codes.
- Know the facility safety procedures, safety equipment, and contact information.
- · Read and understand each procedure before performing it.

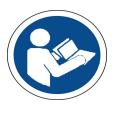

# **Authorized Personnel Only**

This product is intended for use by trained and experienced personnel. Operators must comply with applicable organizational operating procedures, industry standards, and all local, regional, national, and international laws and regulations.

# **Explanation of Hazards and Alerts**

This manual and this product use industry standard hazard alerts to notify the user of personal or equipment safety hazards. Hazard alerts contain safety text, icons, signal words, and colors.

# **Safety Text**

Hazard alert text follows a standard, fixed-order, three-part format.

- · Identify the hazard
- · State the consequences if the hazard is not avoided
- · State how to avoid the hazard.

# **Safety Icons**

- · Hazard alerts contain safety icons that graphically identify the hazard.
- The safety icons in this manual conform to ISO 3864 and ANSI Z535 standards.

# **Signal Words and Color**

Signal words inform of the level of hazard.

| <b>⚠</b> DANGER | Danger indicates a hazardous situation which, if not avoided, will result in serious injury or death.                              |
|-----------------|----------------------------------------------------------------------------------------------------|
| DANGER          | The Danger signal word is white on a red background with an exclamation point inside a yellow triangle with black border.          |
| WARNING         | Warning indicates a hazardous situation which, if not avoided, <b>could</b> result in serious injury or death.                     |
| Z! WARNING      | The Warning signal word is black on an orange background with an exclamation point inside a yellow triangle with black border.     |
| CAUTION         | Caution indicates a hazardous situation or unsafe practice which, if not avoided, may result in minor or moderate personal injury. |
| CAUTION         | The Caution signal word is black on a yellow background with an exclamation point inside a yellow triangle with black border.      |
| NOTICE          | Notice indicates a situation or unsafe practice which, if not avoided, may result in equipment damage.                             |
|                 | The Notice signal word is white on blue background with no icon.                                                                   |

# **Alert Example**

The following is an example of a Warning hazard alert.

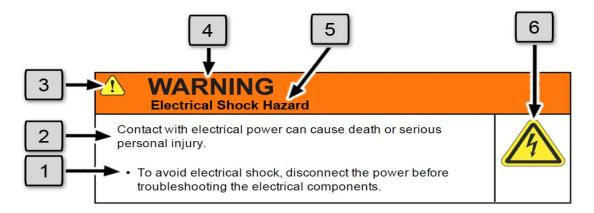

| Number | Description                   |
|--------|-------------------------------|
| 1.     | How to Avoid the Hazard       |
| 2.     | Source of Hazard and Severity |
| 3.     | General Alert Icon            |
| 4.     | Signal Word                   |
| 5.     | Type of Hazard                |
| 6.     | Hazard Symbol(s)              |

# **General Safety Considerations**

# 1

## WARNING

#### **Software**

Software is not safety rated. Unplanned motion can occur as long as power is supplied to the motors. Maximum torque could be momentarily applied that may cause equipment damage or personal injury.

- Only operate the robot with its covers installed.
- Guarantee that safety controller features are in place (for example, an emergency stop button and protective stop).
- Regularly test safety components to prove that they function correctly.

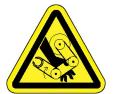

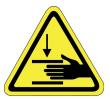

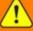

# WARNING

#### **Robot Mounting**

Before applying power, the robot must be mounted on a rigid test stand, secure surface, or system application. Improperly mounted robots can cause excessive vibration and uncontrolled movement that may cause equipment damage or personal injury.

 Always mount the robot on a secure test stand, surface, or system before applying power.

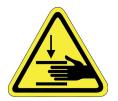

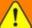

# WARNING

#### **Do Not Use Unauthorized Parts**

Using parts with different inertial properties with the same robot application can cause the robot's performance to decrease and potentially cause unplanned robot motion that could result in serious personal injury.

- · Do not use unauthorized parts.
- Confirm that the correct robot application is being used.

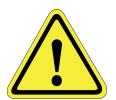

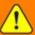

# WARNING

#### **Magnetic Field Hazard**

This product contains magnetic motors that can be hazardous to implanted medical devices, such as pacemakers, and cause personal harm, severe injury, or death.

 Maintain a safe working distance of 30 cm from the motor when with an energized robot if you use a cardiac rhythm management device.

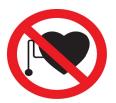

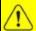

#### CAUTION

#### **Unauthorized Service**

Personal injury or damage to equipment may result if this product is operated or serviced by untrained or unauthorized personnel.

 Only qualified personnel who have received certified training and have the proper job qualifications are allowed to transport, assemble, operate, or maintain the product.

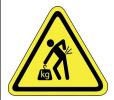

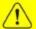

# CAUTION

#### **Damaged Components**

The use of this product when components or cables appear to be damaged may cause equipment malfunction or personal injury.

- Do not use this product if components or cables appear to be damaged.
- · Place the product in a location where it will not get damaged.
- Route cables and tubing so that they do not become damaged and do not present a personal safety hazard.

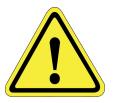

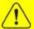

# CAUTION

#### **Inappropriate Use**

Use of this product in a manner or for purposes other than for what it is intended may cause equipment damage or personal injury.

- Only use the product for its intended application.
- Do not modify this product beyond its original design.
- Always operate this product with the covers in place.

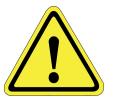

Part Number: 629016 Rev. A Mechanical Hazards

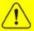

#### CAUTION

#### **Seismic Restraint**

The use of this product in an earthquake-prone environment may cause equipment damage or personal injury.

• The user is responsible for determining whether the product is used in an earthquake prone environment and installing the appropriate seismic restraints in accordance with local regulations.

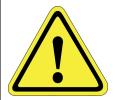

# **Mechanical Hazards**

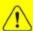

# CAUTION

#### **Pinch Point**

Moving parts of the product may cause squeezing or compression of fingers or hands resulting in personal injury.

• Do not operate the product without the protective covers in place.

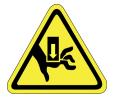

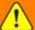

# WARNING

#### **Automatic Movement**

Whenever power is applied to the product, there is the potential for automatic or unplanned movement of the product or its components, which could result in personal injury.

- Follow safe practices for working with energized products per the facility requirements.
- Do not rely on the system software or process technology to prevent unexpected product motion.
- Do not operate the product without its protective covers in place.
- While the collaborative robotics system is designed to be safe around personnel, gravity and other factors may present hazards and should be considered.

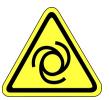

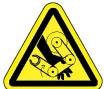

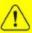

# CAUTION

#### **Vibration Hazard**

As with any servo-based device, the robot can enter a vibratory state resulting in mechanical and audible hazards. Vibration indicates a serious problem. Immediately remove power.

• Before energizing, ensure the robot is bolted to a rigid metal chamber or stand.

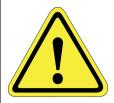

#### **Electrical Hazards**

Refer to the specifications of the Guidance Controller Quick Start Guide for the electrical power.

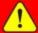

# **DANGER**

#### **Electrical Shock Hazard**

Contact with electrical power can cause personal harm and serious injury.

- To avoid electrical shock, disconnect the power before troubleshooting the electrical components.
- Check the unit's specifications for the actual system power requirements and use appropriate precautions.
- Never operate this product without its protection covers on.

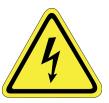

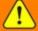

# WARNING

#### **Electrical Burn**

Improper electrical connection or connection to an improper electrical supply can result in electrical burns resulting in equipment damage, serious injury, or death.

• Always provide the robot with the proper power supply connectors and ground that are compliant with appropriate electrical codes.

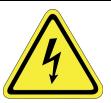

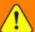

# WARNING

#### **Electrical Fire Hazard**

All energized electrical equipment poses the risk of fire, which may result in severe injury or death. Fires in wiring, fuse boxes, energized electrical equipment, computers, and other electrical sources require a Class C extinguisher.

- Use a fire extinguisher designed for electrical fires (Class C in the US and Class E in Asia).
- It is the facility's responsibility to determine if any other fire extinguishers are needed for the system that the robot is in.

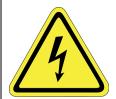

# **NOTICE**

Improper handling of the power source or connecting devices may cause component damage or equipment fire.

- · Connect the system to an appropriate electrical supply.
- · Turn off the power before servicing the unit.
- Turn off the power before disconnecting the cables.

# **Ergonomic Hazards**

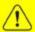

#### CAUTION

#### **Heavy Lift Hazard**

Failure to take the proper precautions before moving the robot could result in back injury and muscle strain.

- Use a lifting device and cart rated for the weight of the drive or arm.
- · Only persons certified in operating the lifting device should be moving the product.

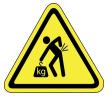

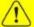

# CAUTION

#### **Tipover Hazard**

This product has a high center of gravity which may cause the product to tip over and cause serious injury.

- · Always properly restrain the product when moving it.
- · Never operate the robot unless it is rigidly mounted.

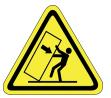

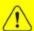

# CAUTION

# Trip Hazard

Cables for power and communication and facilities create trip hazards which may cause serious injury.

• Always route the cables where they are not in the way of traffic.

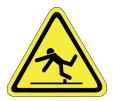

**Brooks Automation** 

# **Emergency Stop Circuit (E-Stop)**

The integrator of the robot must provide an emergency stop switch.

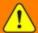

# WARNING

#### **Emergency Stop Circuit**

Using this product without an emergency stop circuit may cause personal injury.

- Customer is responsible for integrating an emergency stop circuit into their system.
- Do not override or bypass the emergency stop circuit.

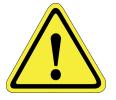

# **Recycling and Hazardous Materials**

Brooks Automation complies with the EU Directive 2002/96/EU Waste Electrical and Electronic Equipment (WEEE).

The end user must responsibly dispose of the product and its components when disposal is required. The initial cost of the equipment does not include cost for disposal. For further information and assistance in disposal, please email Brooks Automation Technical Support at <a href="mailto:support\_">support\_</a> preciseflex@brooksautomation.com.

# 2. Service Procedures

# **Recommended Tools**

The following tools are recommended for these service procedures:

- 1. Gates Sonic Belt Tension Meter, Model 507C for checking timing belt tension
- 2. A set of metric "stubby" hex L-keys, for example McMaster Carr PN 6112A21 with 1.5, 2.0, 2.5, 3.0, 4, 5, and 6 mm L Keys
- 3. A set of metric hex drivers including 1.27, 1.5, 2.0, 2.5 and 3.0 mm driver, for example McMaster Carr PN 52975A21
- 4. Metric ball end hex drivers, 4.0 mm and 5.0 mm for M5 and M6 SHCS
- 5. A pair of tweezers or needle nose pliers
- 6. A pair of side angle cutters
- 7. Small flat bladed screw driver, with 1.5 mm wide blade typical

# **Troubleshooting**

PreciseFlex robots and controllers have an extensive list of error messages. Refer to the *PreciseFlex Library* to search for a specific error message and cause. Listed below are a few errors that may be generated by hardware failures.

#### Hardware Failure Errors

| Symptom                        | Recommended Action                                                |  |
|--------------------------------|-------------------------------------------------------------------|--|
| System error message generated |                                                                   |  |
| E-Stop not Enabled             | Check 9 pin Dsub for Estop jumpers and Estop Dsub plugged in.     |  |
| Encoder Battery Low"           | Replace absolute encoder battery on back of column or outer link. |  |

**Brooks Automation** 

**Symptom** Recommended Action If encoder cable has been disconnected, recalibrate robot. If battery voltage has dropped **Encoder Battery Down** below 2.5V replace encoder battery and recalibrate robot. **Encoder Operation** Joint rotated too quickly with power off. See "Encoder Operation Error." Error Encoder cable may be damaged and encoder is getting intermittent communication, Encoder Data. causing apparent jumps in position. Check encoder connectors. Replace motor/encoder Accel/decel Limit Error or encoder only on DD axes. **Encoder** Check encoder connectors. Replace encoder cable or motor/encoder. Communication Frror Encoder quadrature Replace slip ring. Replace motor/encoder (only Gripper motor). error Missing zero index See "Encoder quadrature error" above. Motor duty cycle Reduce speed or acceleration of robot. Check for instability. exceeded Motor power supply has reached current limit and shutdown. Slow down the robot. Check Amplifier under voltage the Energy Dump PCA. Replace the 48V supply. **Amplifier Fault** Check harness and motor for shorts. Amplifier Over Voltage Check energy dump resistor is connected. Check harness for shorts. Make sure robot not pressing against surface. If this occurs on the gripper repeatedly, Soft Envelope Error replace slip ring. Hard Envelope Error Typically means robot has crashed into something. Pneumatic Gripper Check continuity of cable through wrist. Check green lights on sensor to see if sensor is Sensor not working triggering. Check that joint is free to move with brake off. Check that joint is not vibrating or unstable. Time Out Nulling Error If unstable check belt tension. If Gripper, check for free motion, if OK replace slip ring. The joint actual or commanded position may be beyond the software limit stop. Move joint Joint Out of Range back into range while monitoring virtual pendant or check program for commanded position. PAC Files Corrupted See "Recovering from Corrupted PAC Files." Physical or audible problem Brown streaks on linear Clean with alcohol and add grease to bearing blocks. This should not be required sooner than 20,000 hours of run time. Grease is Alvania Grease EP2 from Shell. bearing Mechanical noise from Check joint bearings for failure. Re-tension the belt. any joint Loud buzzing or Re-tension the timing belts. If the timing belt will not hold tension, replace it. vibration from any joint Apply thick grease to front and rear edges of belt, (Mobile 222 XP). Belt can get stiff over Squeaking from Z belt time and squeak against pulley flanges.

# **Encoder Operation Error**

The c8A and c10 robots are equipped with absolute encoders that keep track of the robot position even when AC power to the robot is disconnected. There are batteries in the back of the Z column of the robot and outer link that provides standby power to the encoders for the Z

axis and outer link motors. J1, J3, and J4 on the c10 axes have single turn absolute encoders and do not require standby batteries. However, if a 60 N servo gripper is installed on the c10, the GSB4 associated with this gripper will be mounted in the outer link and will need a battery installed. In standby mode, there is a limit on how quickly the motor can turn and still have the standby counter operate properly. The limits are 6,000 rpm and 4000 rad/s². Even at 100% speeds the robot joints normally do not move faster than about 2,000 rpm and 1300 rad/s². However, if the robot is shocked during shipping, it is possible the standby operation acceleration error limit may be exceeded. This can generate an encoder operation error that will prevent the robot from homing after power up.

This error will be displayed in the Operator Window of the Web Interface as "Encoder Operation Error" Robot 1: <axis number>.

Assuming the robot has not been damaged by the shipping process, reset this error by performing the following procedure.

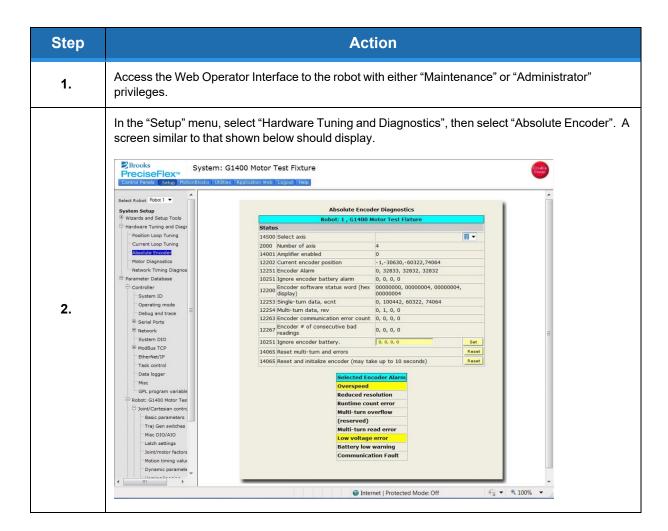

| Step | Action                                                                                                    |
|------|----------------------------------------------------------------------------------------------------|
| 3.   | In the drop-down menu at the top right of the screen, select the robot axis that was associated with the error and check to see if the Overspeed panel is yellow. This indicates an overspeed error during encoder standby mode due to shock or vibration. This error can be reset by selecting the reset button next to "Reset and initialize encoder." This button resets error flags, but does NOT reset the encoder counters. The robot can then be homed normally.                                                                                                    |
| 4.   | For cases where the encoder operation error was triggered by shipping vibration, IN MOST CASES the encoder will not have lost any position data. However, after homing the robot it is a good idea to move the robot to the calibration position (using the calibration pins if desired-see Calibrating the Robot), or another known position, and check the joint angles in the Virtual Pendant in the Web Operator Interface. See the Calibration Procedure in Calibrating the Robot: Setting the Encoder Zero Positions for the joint angles in the Calibration Position. |

If the robot joints after this procedure followed by homing are different from the above, then the robot needs to be re-calibrated. See the procedure in <u>Calibrating the Robot: Setting the Encoder Zero Positions</u>.

# **Replacing the Encoder Batteries**

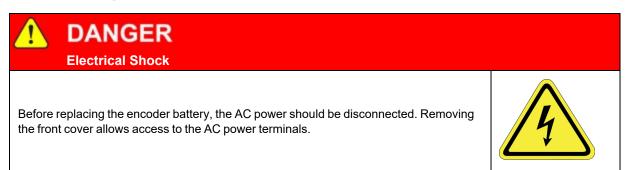

The Encoder Batteries are designed to last for several years with robot power off. With robot power on, there is no drain on the battery. The battery voltage is monitored by the system. The nominal battery voltage is 3.6 Volts. If the battery voltage drops to 3.3 Volts an error message "Encoder Battery Low" is generated. At this level the absolute encoder backup function will still work, however the Battery should be replaced. If the voltage drops to 2.5 Volts, an error message "Absolute Encoder Down" is generated. At this point, the absolute encoder backup function will not work.

Note that if any motor/encoder is disconnected from the encoder battery by disconnecting the encoder cable, the "Encoder Battery Low" or Encoder Battery Down" message will be generated. However, in this case the encoder battery does not need to be replaced. It is only necessary to recalibrate the robot (see <u>Calibrating the Robot: Setting the Encoder Zero Positions</u>. See the battery locations below.

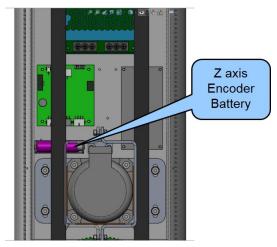

Location of the Z Axis Encoder Battery

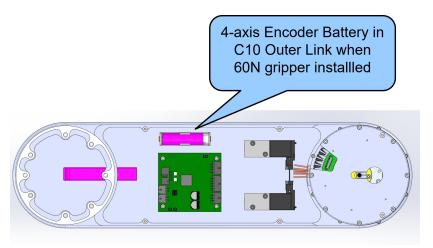

**Location of the Four-Axis Encoder Batteries** 

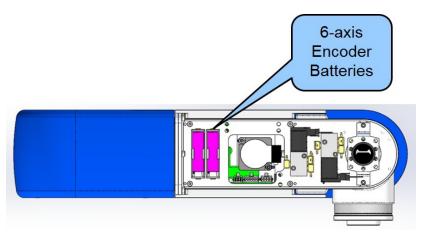

**Location of the Six-Axis Encoder Batteries** 

#### **Tools Required**

• 2.0mm hex driver or hex L wrench

#### Parts Required

• New Encoder Battery PN G1S0-EC-X0007

To replace the Encoder Battery for the Z axis, perform the following procedure.

| Step | Action                                                    |
|------|-----------------------------------------------------------|
| 1.   | Turn off power to the robot and remove the AC power plug. |
| 2.   | Remove the curved back cover from the Z column.           |
| 3.   | Replace the battery.                                      |
| 4.   | Replace the curved back cover on the Z column.            |

To replace the Encoder Battery in the four-axis outer link, perform the following procedure.

| Step | Action                                                        |
|------|---------------------------------------------------------------|
| 1.   | Remove the outer link cover from the sides of the outer link. |
| 2.   | Remove the outer link top sheet metal cover.                  |
| 3.   | Replace the battery.                                          |
| 4.   | Replace the covers.                                           |

To replace the Encoder Battery in the 6-axis outer link, perform the following procedure.

| Step | Action                        |
|------|-------------------------------|
| 1.   | Remove the outer link covers. |
| 2.   | Replace the two batteries.    |
| 3.   | Replace the cover.            |

If the "Encoder Battery Down" error is generated, the robot must be re-calibrated after this procedure. See <u>Calibrating the Robot: Setting the Encoder Zero Positions</u>. Otherwise, it is not necessary to re-calibrate the robot.

# Calibrating the Robot: Setting the Encoder Zero Positions

Cal\_PP is a service program that must be run to set the zero positions of the absolute encoders on each motor. The zero positions must be re-established if any of the motors are replaced, their cables disconnected for a long duration, or the encoder backup battery has been disconnected. Cal\_PP is supplied on the flash drive of the robot and is available in the Support area of the Brooks website. To run Cal\_PP, the controller must be configured to run GPL programs and Cal\_PP must be loaded into the controller's memory (See Preventative Maintenance).

#### **Tools Required**

- Calibration Kit with M6 X 40 mm dowel
- (2) M5 X 45 mm Socket Head Cap Screws
- (2) M5 jam nuts

To define the zero positions of the c8A and c10 robot axes using Cal\_PP, perform the following procedure.

| Step | Action                                                                                                    |
|------|----------------------------------------------------------------------------------------------------|
| 1.   | Enable power to the robot's controller, but do not turn on power to the motors. (This procedure should be executed with motor power off. The robot does not move.)                                                                                                    |
| 2.   | The CALPP program is typically installed at the factory and should be loaded into flash memory. Using the web-based Operator Control Panel, click <b>UnLoad</b> to unload any currently loaded programs. This ensures that no GPL project is currently selected for execution.  Select Operation  Mode - GPL:  Start  Stop  Unload  Continue  System Idle  System Speed 10 % Selt  10 20 30 40 50 60 70 80 90 100 + |
| 3.   | Click <b>Load</b> . This displays a list of projects that are in the flash disk and available for execution.                                                                                                    |
| 4.   | In the window, click CALPP_RevXX.                                                                                                    |

| Step | Action                                                                                                    |
|------|----------------------------------------------------------------------------------------------------|
| 5.   | When ready to execute the project, click <b>Start</b> .                                                                                                    |
| 6.   | If CALPP is not loaded in the robot, first Load Cal_PP into the controller's memory from a PC, using the web Operator Control Panel.                                                                                                    |
| 7.   | Manually move the robot into the configuration shown below.                                                                                                    |
| 8.   | Ensure the Z-axis is resting on the lower hard stop by releasing the Z-axis brake by pushing on the brake release button under the inner link while supporting the robot arm with your hand and lowering the robot arm gently until it rests on the lower hard stop. |
| 9.   | Install an M6 X 40 mm Calibration Pin in the base platter.                                                                                                    |
| 10.  | Rotate J3 counter-clockwise, when viewed looking down, until its hard stop.                                                                                                    |
| 11.  | Start CAL_PP_XX.                                                                                                    |
| 12.  | For the c10, rotate J4 counter-clockwise, when viewed looking down, until its hard stop.                                                                                                    |

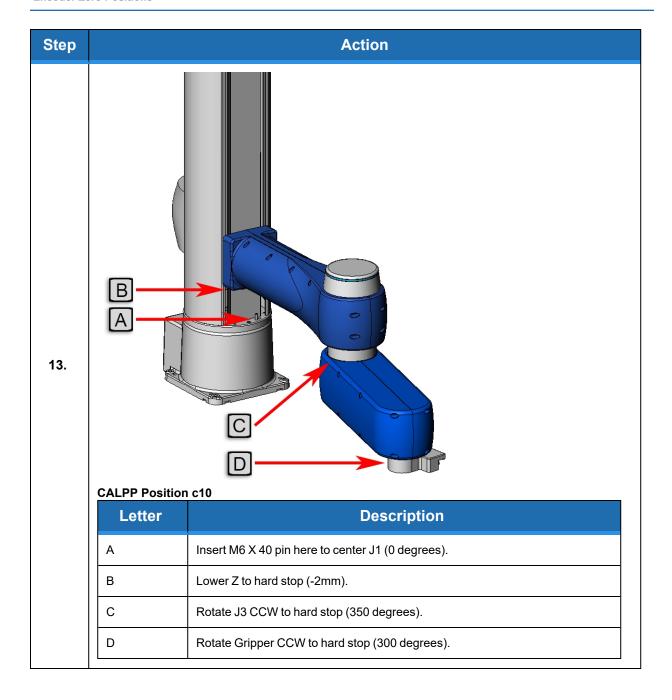

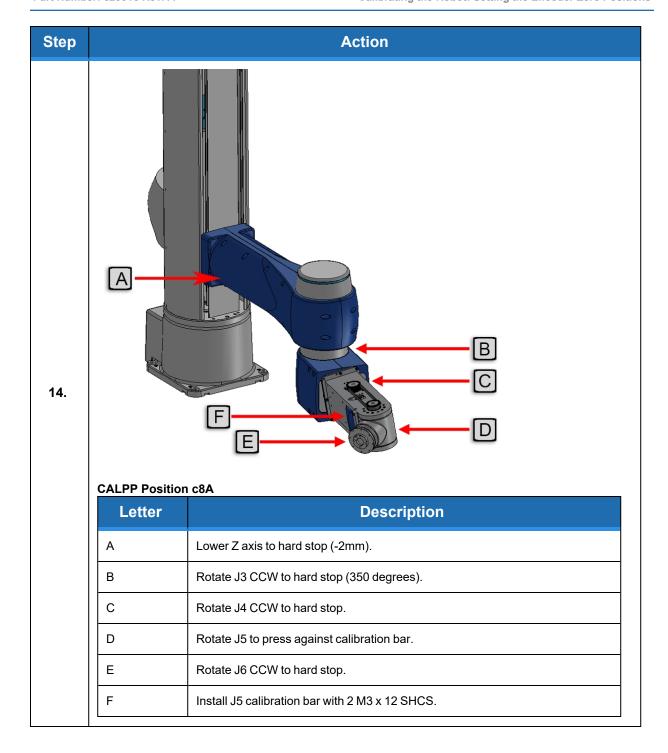

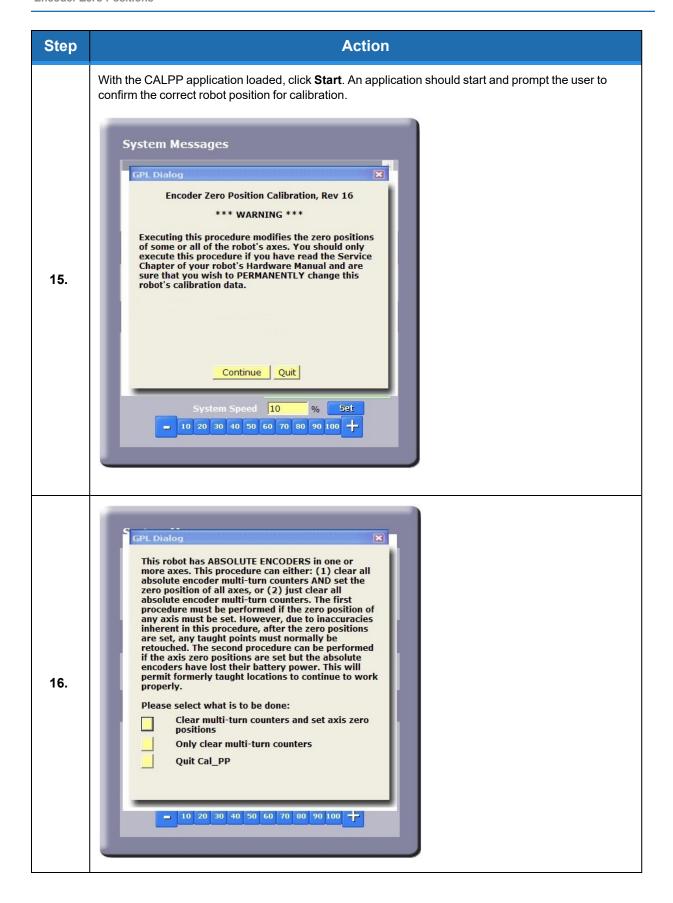

**Brooks Automation** 

**Replacing Belts and Motors** 

| Step | Action                                                                                                    |
|------|----------------------------------------------------------------------------------------------------|
| 17.  | A dialogue box will display that allows the J4 and J5 brake to be released for the c8A to allow it to be positioned correctly for CALPP.                                                                             |
|      | After the robot is correctly positioned, execute CALPP. The CALPP application takes about one minute to run.                                                                                                    |
| 18.  | After calibration is complete, use the brake release button and move the Z-axis a few millimeters away from the hard stop. Failing to do this will produce an error as the robot is outside of the soft stop limits. |
| 19.  | Ensure that the pin is removed from the base rotation plate and the calibration bar from the outer link of the c8A.                                                                                                  |
| 20.  | Enable power and home the robot. Calibration does not take effect until the robot is homed.                                                                                                    |

# **Replacing Belts and Motors**

The timing belts and harmonic drives may need service after 20,000 hours, depending on the payload and duty cycle. The motors are designed to last the life of the robot. It is not expected that they will need to be replaced in the field. In most cases, if a belt or a motor needs to be replaced, the robot should be returned to the factory. While there are procedures in this manual for replacing belts and motors, only experienced service technicians should attempt these procedures.

# Tensioning or Replacing the J2 (Z Column) Belts

# Tensioning the 1st Stage Belt

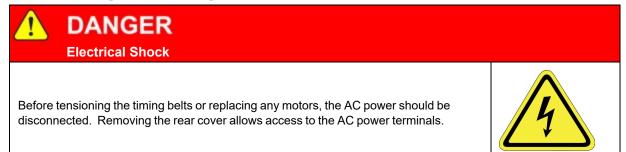

#### **Tools Required**

- · Gates Sonic Belt Tension Meter, Model 508 C
- 2.0 mm hex driver or hex L wrench
- · 4.0 mm hex ball end driver

To tension the 1st stage belt, perform the following procedure.

| Step | Action                                                                                                    |
|------|----------------------------------------------------------------------------------------------------|
| 1.   | Turn off robot power and remove the AC power cord.                                                                      |
| 2.   | Remove the curved rear cover of the robot.                                                                              |
| 3.   | Loosen the (4) M5 locking screws on the J1 Motor Mount Bracket to allow the Mount Bracket to slide up and down.         |
| 4.   | Measure the tension with the belt tension meter as described in Belt Tensions, Gates Tension Meter.                     |
| 5.   | Adjust the M5 tension screw.                                                                                            |
| 6.   | After adjusting the tension screw, tighten the M5 locking screws to lock the assembly in place. Replace the rear cover. |

# Tensioning the 2<sup>nd</sup> Stage Belt

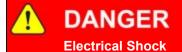

Before tensioning the timing belts or replacing any motors, the AC power should be disconnected. Removing the rear cover allows access to the AC power terminals.

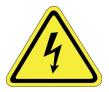

#### **Tools Required**

- Gates Sonic Belt Tension Meter, Model 508C
- 2.0 mm hex driver or hex L wrench
- 3.0 mm hex driver
- 4.0 mm ball end hex

To tension the 2nd stage J1 belt, perform the following procedure.

| Step | Action                                                 |
|------|--------------------------------------------------------|
| 1.   | Turn off the robot power and remove the AC power cord. |
| 2.   | Remove the curved rear cover of from the Z column.     |

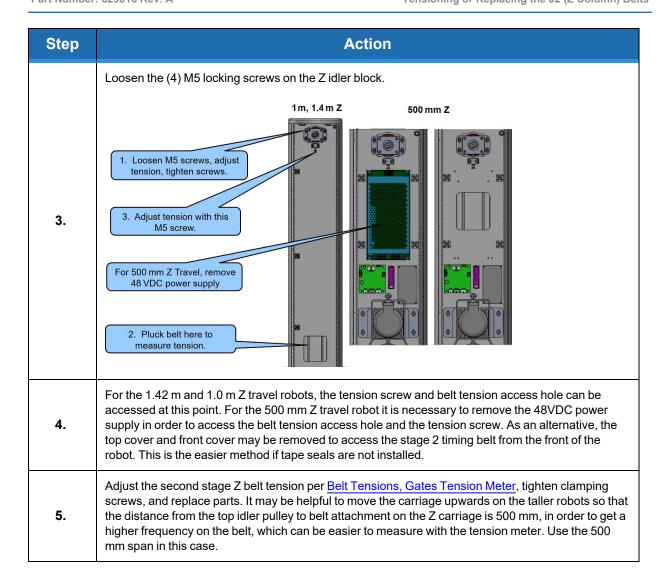

# Replacing the Z column Stage One Timing Belt

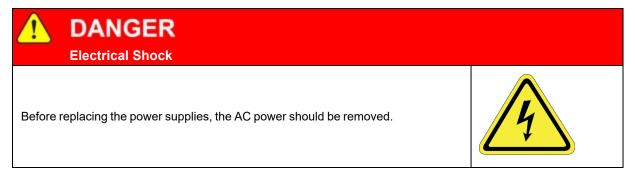

#### **Tools Required**

- 2.0 mm hex driver
- · 4.0 mm ball end hex driver

• 2.5 mm hex driver or hex L wrench

#### Spare Parts Required

• J2 Stage One Belt, PN PFD0-MC-X0006.

To replace the Z column stage one timing belt, perform the following procedure.

| Step | Action                                                                                                    |
|------|----------------------------------------------------------------------------------------------------|
| 1.   | Turn off the robot power and remove the AC power cord.                                                                                                    |
| 2.   | Remove the curved rear cover from the Z column.                                                                                                    |
| 3.   | Loosen the M5 Z motor bracket clamping screws and release the tension on belt with the M5 tension screw.                                                                                                    |
| 4.   | If present, remove the tape seal brackets. It may be necessary to release the tension on the tape seals first. In this case, slide the top plate laterally after removing screws from the top plate and front cover to release the tension on the tape seals and allow the front cover to be removed. It is not necessary to remove the tape seal tension brackets from the top of the Z carriage. |
| 5.   | Replace the Z stage one belt. When hooking the belt around the Z motor pulley, make sure that the belt is inside the flanges on the Z motor pulley.                                                                                                    |
| 6.   | Adjust the belt tension per above, and replace the parts.                                                                                                    |
| 7.   | Recalibrate the robot.                                                                                                    |

# Replacing the Z Column Stage Two Timing Belt

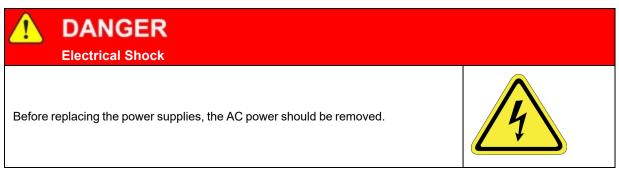

#### **Tools Required**

- 2.0 mm hex driver
- 3.0 mm hex L wrench
- 3.0 mm hex driver
- 4.0 mm ball end hex driver

#### Spare Parts Required

• J2 Stage One Belt, PN PFD0-MC-X0006 (500 mm, 1000 mm, 1420 mm stroke)

To replace the Z column stage two timing belt, perform the following procedure.

| Step | Action                                                                                                    |
|------|----------------------------------------------------------------------------------------------------|
| 1.   | Move the Z carriage to 640 mm height for the 1000 mm and 1420 mm Z travel robots, or 380 mm height for the 500 mm Z travel robot.                                                                                                    |
| 2.   | Turn off the robot power and remove the AC power cord.                                                                                                    |
| 3.   | Remove the curved rear cover from the Z column.  1m, 1.4m Z 500 mm Z  1. Loosen M5 screws, adjust tension, tighten screws.  3. Adjust tension with this M5 screw.  For 500 mm Z Travel, remove 48 VDC power supply  2. Pluck belt here to measure tension.                                                                               |
| 4.   | Remove the top plate and front Z cover. If tape seals are present, slide the top plate laterally after removing screws from the top plate and front cover to release the tension on the tape seals and allow the front cover to be removed. It is not necessary to remove the tape seal tension brackets from the top of the Z carriage. |
| 5.   | Support the Z carriage and links with a stick, boxes, or other means to prevent it from dropping when the belt clamp is removed.                                                                                                    |
| 6.   | For the 500 mm Z travel robot, remove the 48VDC power supply.                                                                                                    |
| 7.   | Remove the Z belt clamp which should be accessible through the access cutout in the Z extrusion, change the Z belt, and replace the clamp.                                                                                                    |
| 8.   | Tension the Z belt per above.                                                                                                    |
| 9.   | Replace the parts.                                                                                                    |
| 10.  | Recalibrate the robot.                                                                                                    |

# **Recovering from Corrupted PAC Files**

PAC files are configuration files that determine the configuration of the robot for the software, including the robot factory calibration data. These files are stored in Flash RAM. Flash RAM is also used to store robot programs. The Flash RAM requires some time for a complete write cycle. During the write cycle, the console will display a flashing warning not to turn off robot power. If robot power is turned off during the Flash RAM write cycle, the Flash data may be lost or corrupted. If this happens, it is necessary to reload both the robot PAC files and any user programs that were stored in Flash RAM. This problem should typically not be encountered by a user unless the user is changing configuration files in the robot and fails to wait a sufficient amount of time for the flash to be saved before turning off power.

Brooks maintains a record of PAC files shipped with each robot Serial Number. If the PAC files have been corrupted, it is possible to get a backup copy from Brooks. Email <a href="mailto:support\_">support\_</a> <a href="mailto:preciseflex@brooksautomation.com">preciseflex@brooksautomation.com</a> for backup copies. The backup copy will contain the factory configuration and calibration data, but will not contain any changes, including any new calibration data, made after the robot has left the factory.

In order to allow the controller to recover from corrupted PAC files, a set of recovery boot up PAC files is loaded in the system area of the Flash.

To configure the controller to boot up in recovery mode, complete the following steps:

| Step | Action                                                                                                    |
|------|----------------------------------------------------------------------------------------------------|
| 1.   | Obtain a set of backup PAC Files from Precise or local backup.                                                                                                    |
| 2.   | Remove the screws holding the connector panel in the base of the robot to access the PCA.                                                                                                    |
| 3.   | Move Jumper J9 (System Reset) so that it connects the two jumper posts. This will cause the factory default configuration files to be loaded at controller boot up.  System Reset  Not installed  RS232 (Optional Wiring if no Enet)  QOptional Battery)  RS485  Enet  J1 Encoder |

| Step | Action                                             |
|------|----------------------------------------------------|
| 4.   | Cycle robot power to reboot the controller.        |
| 5.   | Follow the procedure above for updating PAC files. |

# Replacing the Outer Link Motors or Harmonic Drives in the c8A

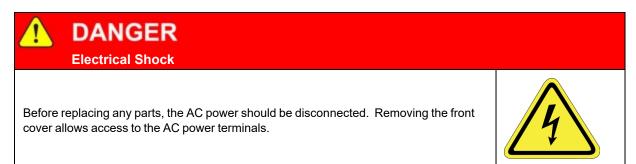

#### **Tools Required**

- 3.0 mm hex driver
- 2.5 mm hex driver
- 2.0 mm hex driver

The motors and harmonic drives in c8A are not items that can be replaced in the field. There are two major subassemblies in the c8A outer link. These are the J5/J6 assembly and the J4 assembly. These are factory replacement items. In order to replace one of these assemblies in the c8A, follow this procedure.

| Step | Action                                                                                                    |
|------|----------------------------------------------------------------------------------------------------|
| 1.   | Remove the covers from the outer link, including J4 and J5.                                                   |
| 2.   | Remove the J5 cover plate from the J5/J6 axes.                                                                |
| 3.   | Unplug the J4 to J5 harness from the J4 slave amplifier, and pull the harness through J4 into the J5 housing. |
| 4.   | Remove the J5/J6 axes from J4 by removing the (8) M4 X 8 SHCS.                                                |

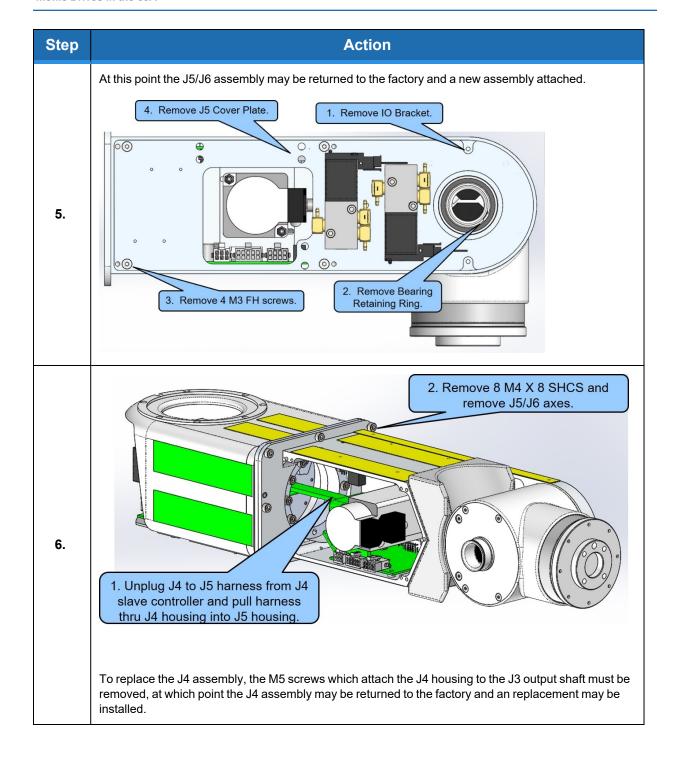

### **Replacing the Robot Main Controller**

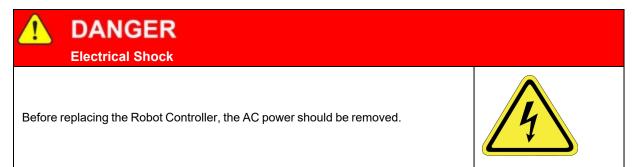

#### Tools Required:

- 2.5 mm hex driver or hex L wrench
- 2.0 mm hex driver or hex L wrench
- 5.0 mm socket driver

#### Spare Parts Required for main robot controller

• PreciseFlex PFD0X Controller - P/N 890242-0001

Prior to replacing the controller, if the controller will boot up, the user may wish to make copies of both the robot PAC files (config directory), any project files (projects directory), and the "Sys" files (sys directory), to a PC. These files can be copied using <a href="ftp://192.168.0.1/flash">ftp://192.168.0.1/flash</a> or the IP address of the controller. To replace the robot controller, follow this procedure.

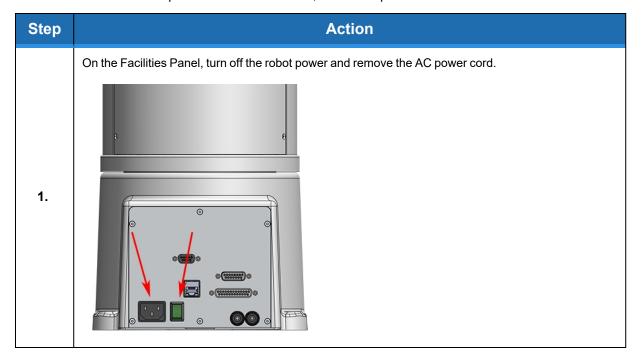

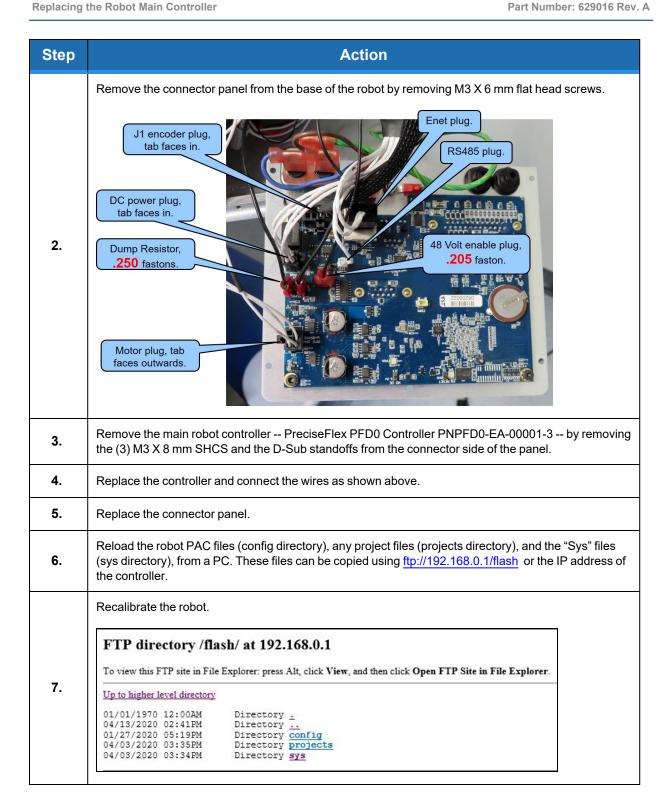

## **Replacing the Z-axis Slave Controller**

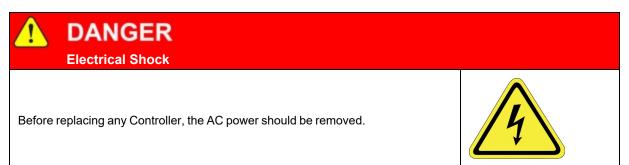

#### **Tools Required**

- 2.0 mm hex driver
- 2.5 mm hex driver

### Spare Part Required:

• GSB4X Board - P/N 589629-0001

To replace the Z axis slave controller, follow this procedure.

| Step | Action                                                                                    |  |
|------|-------------------------------------------------------------------------------------------|--|
| 1.   | Turn off the robot power and remove the AC power cord.                                    |  |
| 2.   | Remove the curved read cover from the Z column.                                           |  |
| 3.   | Remove the GSB4X slave amp by removing the (4) M3 X 10 mm SHCS and unplugging the cables. |  |
| 4.   | Replace the slave controller and re-attach the harness.                                   |  |
| 5.   | Set the jumpers correctly for the address and termination.                                |  |
| 6.   | Replace the curved rear cover.                                                            |  |

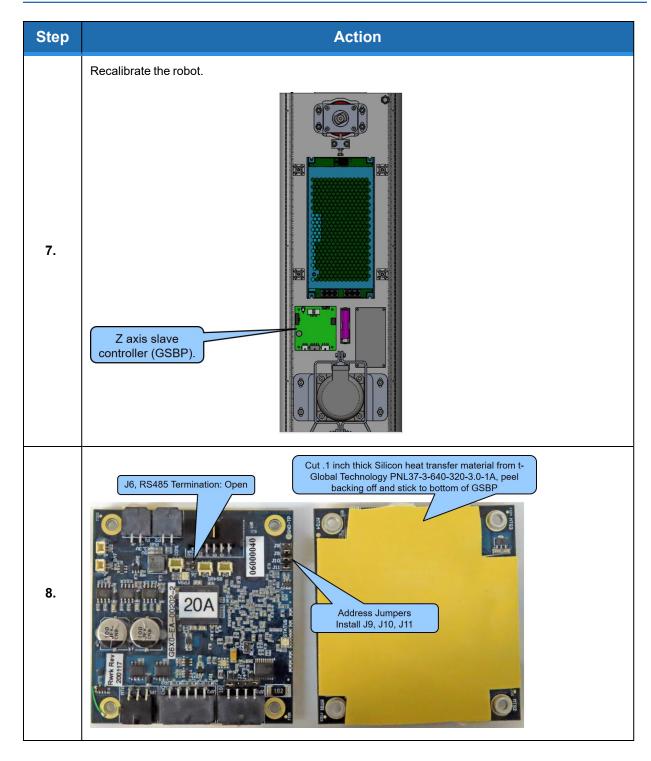

### **Replacing the J3 Axis Slave Controller**

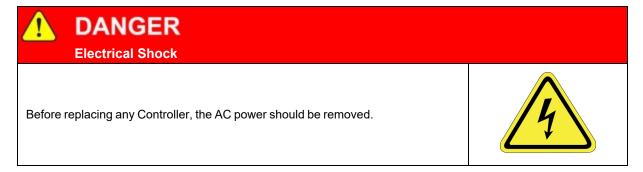

#### **Tools Required**

• 2.5 mm hex driver

#### Spare Part Required

• GSB4X Board - P/N 589629-0001

To replace the J3 axis slave controller, perform the following procedure.

| Step | Action                                                                                                    |  |
|------|----------------------------------------------------------------------------------------------------|--|
| 1.   | Turn off the robot power and remove the AC power cord.                                                                           |  |
| 2.   | Remove the LED light tower cover by pulling up on the light section to release magnets.                                          |  |
| 3.   | Remove the LED light tower body by removing the (4) M3 X 40 mm SHCS. Unplug LED pigtail.                                         |  |
| 4.   | Replace the slave controller and re-attach the harness.                                                                          |  |
| 5.   | Set the jumpers correctly for the address and termination.                                                                       |  |
| 6.   | Replace the LED light tower parts.                                                                                               |  |
| 7.   | It is not necessary to recalibrate the robot if only this controller is replaced.  Pull up LED Light Section to separate magnets |  |

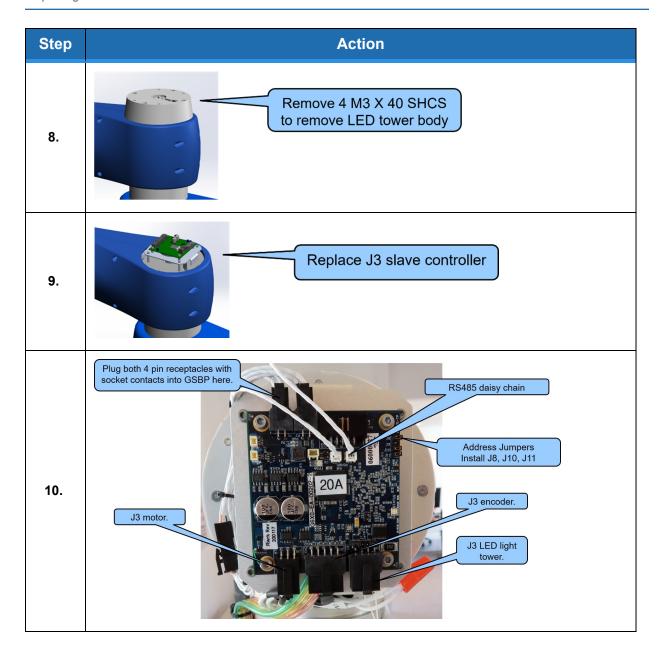

### Replacing the J4 or Gripper Slave Controller in c10

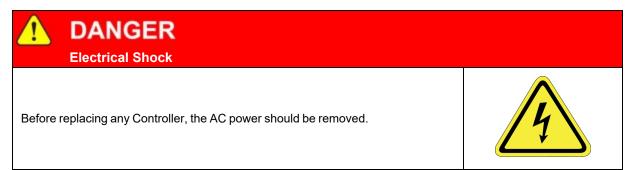

#### **Tools Required**

• 2.5 mm hex driver

#### Spare Parts Required:

- GSB4X Board for J4 axis P/N 589629-0001
- 60 N gripper (10 A differential encoder) P/N 389629-0002
- 23 N gripper (10 A single-ended encoder) P/N 389629-0003

To replace the J4 or gripper slave Controller in the c10, perform the following procedure.

| Step | Action                                                     |
|------|------------------------------------------------------------|
| 1.   | Turn off the robot power and remove the AC power cord.     |
| 2.   | Remove the covers from the outer link.                     |
| 3.   | Remove the sheet metal cover from the outer link.          |
| 4.   | Replace the slave controller (GSB4X).                      |
| 5.   | Set the jumpers correctly for the address and termination. |
| 6.   | Recalibrate the robot.                                     |

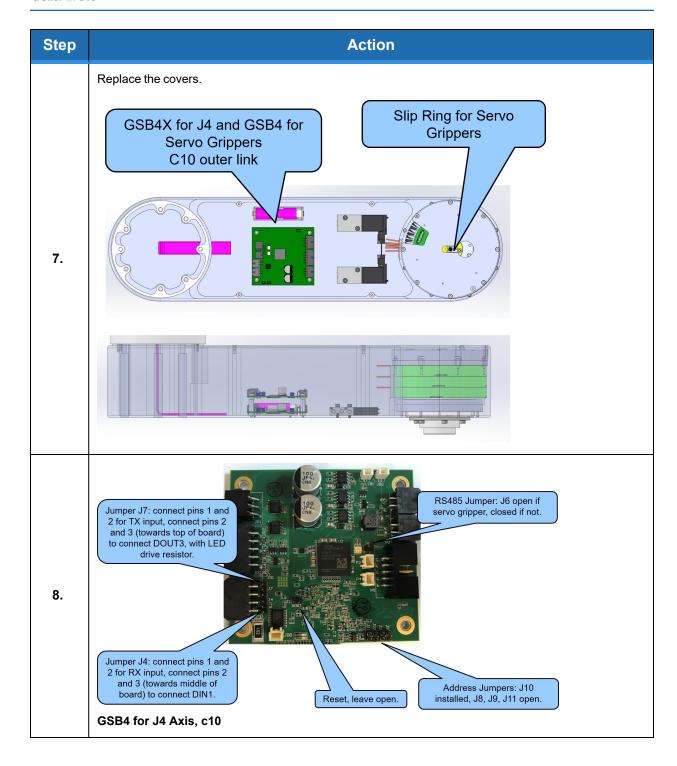

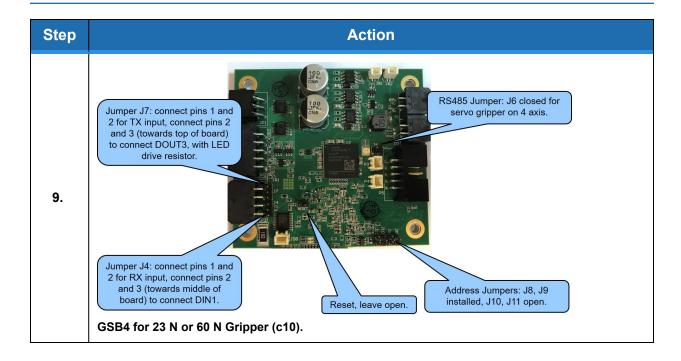

### Replacing the Gripper and Slip Ring in the c10

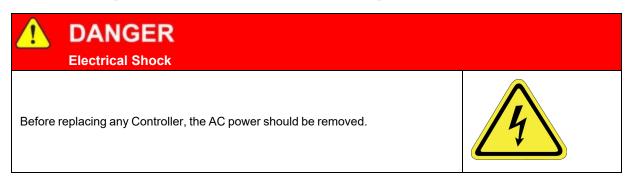

#### **Tools Required**

- 1.5 mm hex driver
- 2.0 mm hex driver
- 2.5 mm hex driver

### Spare Parts Required:

- 60 N standard gripper slip ring P/N 627540
- 23 N standard gripper slip ring P/N 627487

To replace the gripper or slip ring, perform the following procedure.

| Step | Action                                                                                                    |  |
|------|----------------------------------------------------------------------------------------------------|--|
| 1.   | Turn off the robot power and remove the AC power cord.                                                                                                    |  |
| 2.   | Remove the covers from the outer link.                                                                                                    |  |
| 3.   | Remove the sheet metal cover from the outer link.                                                                                                    |  |
| 4.   | Remove cover, slip ring and mount, and slip ring.                                                                                                    |  |
| 5.   | Remove the (6) M2 X 10 mm SHCS to release gripper, then unplug slip ring connectors in gripper.                                                                                |  |
| 6.   | At this point, the gripper or the slip ring can be replaced.                                                                                                    |  |
| 7.   | Reassemble the parts. Be careful not to pinch the slip ring cable, it fits in the notch in the flange.                                                                         |  |
| 8.   | The robot does not need to be re-calibrated after changing the slip ring or gripper.  Slip Ring for Servo Grippers C10 outer link  Slip Ring for Servo Grippers C10 outer link |  |

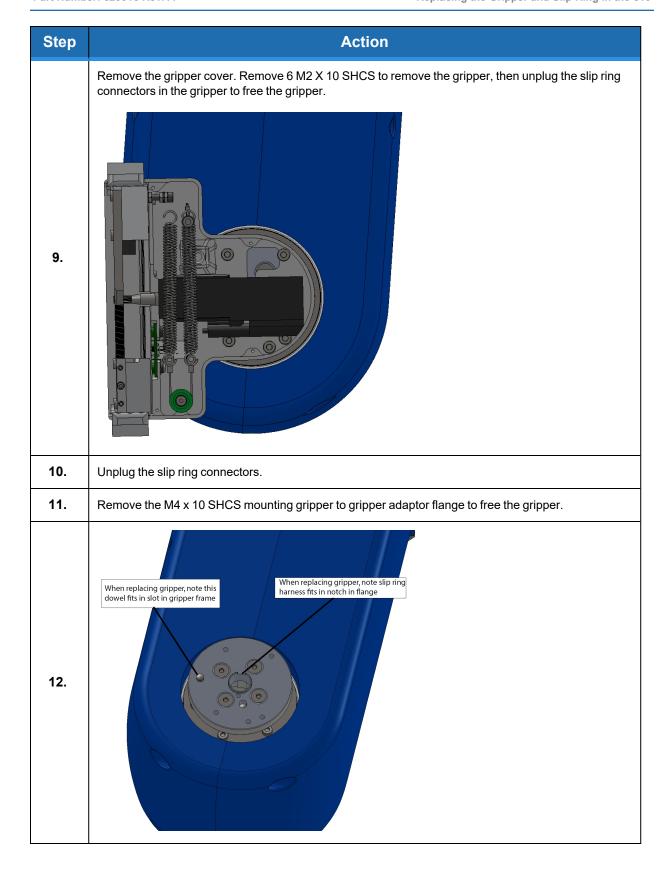

### **Adjusting the Gripper Backlash or Centering Fingers**

### **Tools Required**

- 1.3 mm "stubby" hex L wrench
- 1.5 mm "stubby" hex L wrench

#### Spare Parts Required

None

To adjust the gripper backlash or center fingers, perform the following procedure.

| Step | Action                                                                                                    |  |
|------|----------------------------------------------------------------------------------------------------|--|
| 1.   | Remove the gripper cover by removing the (6) M2 X 6 mm FHCS.                                                                                                |  |
| 2.   | For grippers with spring return, disconnect one end of the spring to remove the spring tension.                                                             |  |
| 3.   | Move the racks back and forth to determine which rack has backlash and where it is located on the rack.                                                     |  |
| 4.   | Loosen the (2) M3 X 8 mm SHCS that clamp the rack to the finger mount.                                                                                      |  |
| 5.   | Adjust the M2 SHCS and M3 set screws to adjust the rack backlash or center the racks as needed if a crash has caused the racks to skip teeth or come loose. |  |
| 6.   | Remove the (2) M3 X 8 mm SHCS one at a time, apply Loctite 243 to the screwlock, and reinstall/tighten the screws.  Adjustment Screws                       |  |

**Brooks Automation** 

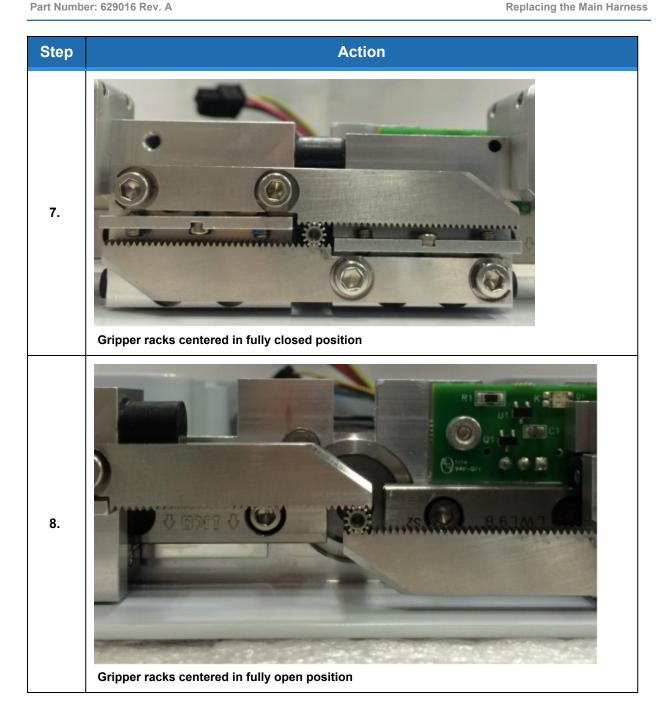

### **Replacing the Main Harness**

Replacement of the Main Robot Harness is typically only performed at the factory. The Main Robot Harness is intended to last for the life of the robot.

### Replacing the J3 Clock Spring Harness to the J4 Motor

#### **Tools Required**

- 2.0 mm hex driver
- 2.5 mm hex driver

#### Spare Parts Required

• Assy, Cable, J3 Clockspring, PFD0 - P/N 389639

To replace the J3 clock spring harness to the J4 Motor, perform the following procedure.

| Step | Action                                                                                                    |  |
|------|----------------------------------------------------------------------------------------------------|--|
| 1.   | Remove the LED light tower and J3 Slave Controller per instructions for these assemblies.                                                                                                |  |
| 2.   | For the c10, remove the covers, the bottom cover, the sheet metal bottom cover, and the sheet metal top cover to expose the harness.                                                     |  |
| 3.   | For the c10, unplug the end of the clockspring harness from the J4 slave controller in the outer link, hen remove the outer link from the J3 spacer by removing the (6) M5 X 12 mm SHCS. |  |
| 4.   | For the c10, remove the harness clamp from the J3 output flange to release the outer link end of the harness.  C10 Output Flange Harness Clamp in Notch                                  |  |
| 5.   | For the c8A, remove the J4 end cover and unplug the J4 end of the clock spring harness from the J4 slave amp (GSB4X).                                                                    |  |

Step **Action** Remove the air hose clamp plate and thru hole bushing and pull the air hose up through J3. 1. Remove Air Bushing Clamp Plate 6. 2. Remove Air Bushing and air hose Remove GSBP mount Plate 7.

| Step | Action                                                                                                    |  |  |
|------|----------------------------------------------------------------------------------------------------|--|--|
| 8.   | 1. To remove harness, do these operations in reverse. Make sure you are completely clockwise against the hard stop looking from the top. Route so there is a total of four wraps 2. Clamp with Cable Clamp, Clip, J3 (PFD0-MC-M0132), neoprene strip, M3-10 FHCS and Loctite 222. 3. Install Lid, Bushing, J3 so it constrains the harness folded over going down elbow. Fasten with M2-6 FHCS Alloy and Loctite 222. |  |  |
| 9.   | Remove the clockspring harness as shown in the previous step, and install the new harness. For the 10c it is important to ensure that the harness is clamped in the notch in the J3 output flange as shown, or the J4 motor will interfere with the harness.                                                                                                    |  |  |
| 10.  | Replace the parts.                                                                                                    |  |  |
| 11.  | For the c8A, it is not necessary to recalibrate the robot as the J3 encoder is a single turn absolute encoder and the J3 slave amp does not require an external battery.                                                                                                    |  |  |

### Replacing the J4 to Gripper Controller Harness in the c10

#### **Tools Required**

- 2.0mm hex driver
- 2.5mm hex driver

#### Spare Parts Required:

• Assy, Cable, J5, PFD0 - P/N 389637

To replace the J4 to gripper controller harness in the c10, perform the following procedure.

| Step | Action                                                               |  |
|------|----------------------------------------------------------------------|--|
| 1.   | Remove the covers and the sheet metal top cover from the outer link. |  |

| Step | Action                                                                          |
|------|---------------------------------------------------------------------------------|
| 2.   | Replace the harness between the J4 slave controller and the gripper controller. |
| 3.   | Replace the covers. It is not necessary to recalibrate the robot.               |

### Replacing the J4 slave controller in the c8A

### **Tools Required**

- 2.0 mm hex driver
- 2.5 mm hex driver
- 5.0 mm hex socket driver

### Spare Parts Required:

• GSB4X boards - P/N 589629-0001

To replace the J4 slave controller in the c8A, perform the following procedure.

| Step | Action                                                                                                    |  |
|------|----------------------------------------------------------------------------------------------------|--|
| 1.   | Remove the end cover from J4 and the bottom cover from J4.                                                                                                    |  |
| 2.   | Remove the J4 controller mount plate from the bottom of J4.                                                                                                    |  |
| 3.   | Unplug the J3 to J4 harness and the J4 to J5 harness and the motor connectors.                                                                                                    |  |
| 4.   | Replace the J4 slave controller (GSB4X).                                                                                                    |  |
| 5.   | Replace the parts.                                                                                                    |  |
| 6.   | Recalibrate the robot.  RS485 Jumper: on 4 axis robot J6 open if servo gripper, or if 6 axis robot, closed if no servo gripper on 4 axis. (J6 is terminates the RS485 chain)  J7: Connect pins 2 and 3 (towards top of board) to connect DOUT3, with LED drive resistor.  Address Jumpers: J10, J11 installed, J8, J9 open. |  |

### **Replacing the J6 Motor Pigtail Harness**

#### **Tools Required**

- 2.0 mm hex driver
- 2.5 mm hex driver

#### Spare Parts Required

• J6 Motor and Encoder Pigtail - P/N 389633

To replace the J6 motor pigtail harness, perform the following procedure.

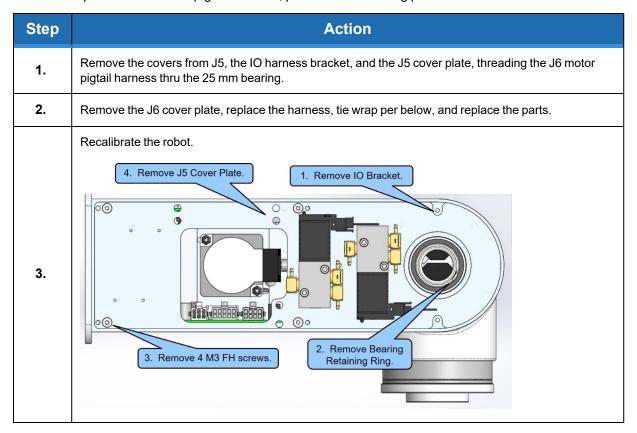

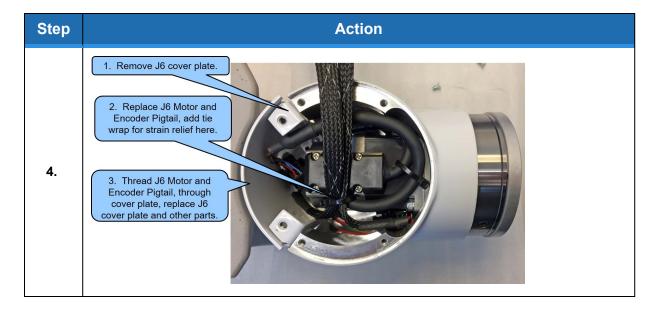

# **Appendices**

# **Appendix A: c10 Product Specifications**

| General Specification | Range                                                                                                    |  |  |
|-----------------------|----------------------------------------------------------------------------------------------------|--|--|
| PERFORMANCE           |                                                                                                    |  |  |
| Payload               | 10 kg                                                                                                    |  |  |
| Max Cartesian Speed   | 500 mm/sec in horizontal plane<br>600 mm/sec in z-direction                                                                     |  |  |
| Max Joint Speed       | J1 - 200°/sec<br>J2 - 600 mm/sec<br>J3 - 360°/sec<br>J4 - 540°/sec                                                              |  |  |
| Max Acceleration      | 5000 mm/sec <sup>2</sup> with 6 kg payload                                                                                      |  |  |
| Repeatability         | ± 0.020 mm at tool flange center                                                                                                |  |  |
|                       | RANGE OF MOTION                                                                                                    |  |  |
| Joint 1 (base)        | ± 168°                                                                                                    |  |  |
| Joint 2 (Z-axis)      | 500, 1000, 1420 mm                                                                                                    |  |  |
| Joint 3 (Elbow)       | + 12° to +348°                                                                                                    |  |  |
| Joint 4               | ± 240°                                                                                                    |  |  |
| Horizontal Reach      | 896 mm                                                                                                    |  |  |
| COMMUNICATIONS        |                                                                                                    |  |  |
| General               | 100 Mb Ethernet, TCP/IP<br>Modbus/TCP<br>RS232 at end-of-arm                                                                    |  |  |
| Operator Interface    | Web-based operator interface                                                                                                    |  |  |
| Digital I/O           | 12 inputs, 8 outputs at base of robot Optically isolated, 24 V @ 100 mA 2 in, 4 out for end-of-arm tooling Remote I/O available |  |  |
|                       | FACILITIES                                                                                                    |  |  |
| Power                 | 90 to 264 VAC<br>Auto selecting, 50-60 Hz<br>100-250 watts typical operation                                                    |  |  |
| Pneumatics            | Two 3.2 mmOD (1.7 mm ID) airlines provided for end-of-arm-tooling. 4.9 bar max (71 PSI)                                         |  |  |
| E-Stop                | Dual channel                                                                                                    |  |  |
| Controller Mounting   | Embedded into robot base                                                                                                    |  |  |
| Weight                | 44 kg (500 mm Z-axis)<br>53 kg (1000 mm Z-axis)<br>63 kg (1420 mm Z-axis)                                                       |  |  |
| Noise Level           | < 50 dB(A)                                                                                                    |  |  |
|                       |                                                                                                    |  |  |

| General Specification | Range                                                                                               |  |  |
|-----------------------|----------------------------------------------------------------------------------------------------|--|--|
|                       | SOFTWARE                                                                                            |  |  |
| Programming           | Programming via Guidance Development Studio (GDS) Guidance Programming Language (GPL) TCS API       |  |  |
| Enhanced Functions    | Hand-guided teaching XY compliance (optional) Z-Height detection (optional)                         |  |  |
|                       | PERIPHERALS AND ACCESSORIES                                                                         |  |  |
| General               | IntelliGuide s23 gripper IntelliGuide s60 gripper IntelliGuide s23D gripper (Dual) Remote I/O (RIO) |  |  |
| Vision                | IntelliGuide v23 Vision<br>IntelliGuide v60 Vision                                                  |  |  |

# **Appendix B: c8A Product Specifications**

| General Specification | Range                                                                                                  |  |  |  |  |  |  |  |  |
|-----------------------|----------------------------------------------------------------------------------------------------|--|--|--|--|--|--|--|--|
| PERFORMANCE           |                                                                                                    |  |  |  |  |  |  |  |  |
| Payload 8 kg          |                                                                                                    |  |  |  |  |  |  |  |  |
| Max Cartesian Speed   | 500 mm/sec, horizontal plane, X/Y direction, 600 mm/sec, Z direction                                   |  |  |  |  |  |  |  |  |
| Max Joint Speed       | J1 200°/sec<br>J2 600 mm/sec<br>J3 360°/sec<br>J4 360°/sec<br>J5 200°/sec<br>J6 360°/sec               |  |  |  |  |  |  |  |  |
| Max Acceleration      | 5000 mm/sec2 with 6 kg payload                                                                         |  |  |  |  |  |  |  |  |
| Repeatability         | ± 0.020 mm at tool flange center                                                                       |  |  |  |  |  |  |  |  |
|                       | RANGE OF MOTION                                                                                        |  |  |  |  |  |  |  |  |
| Joint 1 (base)        | ± 168°                                                                                                 |  |  |  |  |  |  |  |  |
| Joint 2 (Z-axis)      | 500, 1000, 1420 mm                                                                                     |  |  |  |  |  |  |  |  |
| Joint 3 (Elbow)       | +12° to +348°                                                                                          |  |  |  |  |  |  |  |  |
| Joint 4               | +100° to -120°                                                                                         |  |  |  |  |  |  |  |  |
| Joint 5               | ± 110°                                                                                                 |  |  |  |  |  |  |  |  |
| Joint 6               | ± 295°                                                                                                 |  |  |  |  |  |  |  |  |
| Horizontal Reach      | (Horizontal Reach) 896 mm with Joint 5 at 90°<br>(Horizontal Reach) 985 mm with Joint 5 at 0°          |  |  |  |  |  |  |  |  |
|                       | COMMUNICATIONS                                                                                         |  |  |  |  |  |  |  |  |
| General               | 100 Mb Ethernet, TCP/IP EtherNet/IP Modbus/TCP                                                         |  |  |  |  |  |  |  |  |
| Operator Interface    | Web-based operator interface                                                                           |  |  |  |  |  |  |  |  |
| Digital I/O           | 12 inputs, 8 outputs at base of robot<br>Optically isolated, 24 V @ 100 mA<br>Remote I/O available     |  |  |  |  |  |  |  |  |
|                       | FACILITIES                                                                                             |  |  |  |  |  |  |  |  |
| Power                 | 90 to 264 VAC, auto selecting, 50-60 Hz<br>70-175 watts typical operation<br>DC Power Option Available |  |  |  |  |  |  |  |  |
| Pneumatics            | Two 3.2 mm OD (1.7 mm ID) airlines provided for end-of-arm-tooling 4.9 bar max (71 PSI)                |  |  |  |  |  |  |  |  |
| E-Stop                | Dual Channel                                                                                           |  |  |  |  |  |  |  |  |
| Controller Mounting   | Embedded into robot base                                                                               |  |  |  |  |  |  |  |  |

| General Specification       | Range                                                                                         |  |  |  |  |  |  |  |
|-----------------------------|-----------------------------------------------------------------------------------------------|--|--|--|--|--|--|--|
| Air Lines                   | Two, 3.2 mm OD, 1.6 mm ID, max pressure 500 kpa (75 psi)                                      |  |  |  |  |  |  |  |
| Weight                      | 46 kg (500 mm Z-axis)<br>55 kg (1000 mm Z-axis)<br>65 kg (1420 mm Z-axis)                     |  |  |  |  |  |  |  |
| Noise Level                 | < 50 dB(A)                                                                                    |  |  |  |  |  |  |  |
|                             | SOFTWARE                                                                                      |  |  |  |  |  |  |  |
| Programming                 | Programming via Guidance Development Studio (GDS) Guidance Programming Language (GPL) TCS API |  |  |  |  |  |  |  |
| Enhanced Functions          | Hand Guiding Teaching (standard)                                                              |  |  |  |  |  |  |  |
| PERIPHERALS AND ACCESSORIES |                                                                                               |  |  |  |  |  |  |  |
| General                     | Remote I/O (RIO)                                                                              |  |  |  |  |  |  |  |

## **Appendix C: Environmental Specifications**

The c8A and c10 Robots must be installed in a non-condensing environment with the specifications from the table below.

| General Specification              | Range & Features                                      |
|------------------------------------|-------------------------------------------------------|
| Indoor use only                    |                                                       |
| Ambient temperature                | 4° C to 40° C                                         |
| Storage and shipment temperature   | -25° C to +55° C                                      |
| Humidity range                     | 10 to 90%, non-condensing                             |
| Altitude                           | Up to 3000 m                                          |
| Voltage                            | 100-240 VAC +/- 10%, 50/60 Hz                         |
| Mains cord rating, min             | 16AWG, 3 conductor, 10 Amps min                       |
| Pollution Degree                   | 2                                                     |
| Approved Cleaning Agents           | IPA, 70% Ethanol/30% water, H2O2 Vapor up to 1000 ppm |
| IP Rating with Tape Seal Option    | 52                                                    |
| IP Rating without Tape Seal Option | 11                                                    |
| IK Impact Rating                   | IK08: 5 Joule                                         |

### **Appendix D: Spare Parts List**

**NOTE:** For help replacing spare parts, email support\_preciseflex@brooksautomation.com

#### Reference - the serial number format is:

- FD0-yymm-XY-zzzzz
- Yy year
- Mm month
- X controller rev
- Y robot rev
- Zzzzz unique number

| <u>·</u>                                                     |                 |  |  |  |  |
|--------------------------------------------------------------|-----------------|--|--|--|--|
| Description                                                  | Part Number     |  |  |  |  |
| Absolute Encoder Battery, 3.6 V Lithium Battery              | G1S0-EC-X0007   |  |  |  |  |
| J2 Stage 1 Belt                                              | PFD0-MC-X0006   |  |  |  |  |
| J2 Stage 2 Belt 500 mm                                       | PFD0-MC-X0003   |  |  |  |  |
| J2 Stage 2 Belt 1000 mm                                      | PFD0-MC-X0003   |  |  |  |  |
| J2 Stage 2 Belt 1420 mm                                      | PFD0-MC-X0003   |  |  |  |  |
| J2 600 W Motor                                               | 623833          |  |  |  |  |
| Main Controller with Complex Kinematics License              | 390242-0001     |  |  |  |  |
| Slave Controller GSB4X 28.57 A                               | 589629-0001     |  |  |  |  |
| Slave Controller GSB4 10 A                                   | 389629-0005     |  |  |  |  |
| PF400 23 N Servo Gripper with Spring, without Fingers        | PF0S-MA-00001-2 |  |  |  |  |
| J3 Clockspring Harness                                       | 389639          |  |  |  |  |
| J4 to Gripper Harness in c10                                 | 389637          |  |  |  |  |
| J4 to J5 Harness in c8A                                      | 389644          |  |  |  |  |
| J5 to J6 Harness in c8A                                      | 389637          |  |  |  |  |
| J6 Motor and Encoder Pigtail                                 | 389633          |  |  |  |  |
| 24 VDC Supply                                                | PS10-EP-24150   |  |  |  |  |
| 48 VDC Motor Supply                                          | PS10-EP-481000  |  |  |  |  |
| Slip Ring Harness Assembly, 23 N IntelliGuide Vision Gripper | 627468          |  |  |  |  |
| Slip Ring Harness 60 N IntelliGuide Vision Gripper           | 627235          |  |  |  |  |
| Solenoid Valve for PreciseFlex 400 Pneumatic Gripper         | PF05-MC-X0001   |  |  |  |  |
| Energy Dump Resistor Assembly                                | 389641          |  |  |  |  |
| 23 N Gripper Standard Slip Ring, Dual and Single Gripper     | 627487          |  |  |  |  |
| 60 N Gripper Standard Slip Ring                              | 627540          |  |  |  |  |

### **Appendix E: Preventative Maintenance**

Every one to two years, perform the following preventative maintenance procedures. For robots that are continuously moving 24 hours per day, 7 days a week at moderate to high speeds, a one-year schedule is recommended. For robots with low duty cycles and low to moderate speeds, these procedures should be performed at least once every two years.

|                                                                            | Procedure If Problem Detected                                                                                                    |
|----------------------------------------------------------------------------|----------------------------------------------------------------------------------------------------|
| Check all belt tensions.                                                   | Re-tension if necessary.                                                                                                    |
| Check air harness tubing in elbow if present, and theta axis for any wear. | Replace if necessary.                                                                                                    |
| Check second stage (long) Z belt for any squeaking.                        | If noisy, add thick grease to front and rear edge of belt if necessary. (Shell 222 XP or similar). Z timing belt can get stiffer over time (2-3 years) and occasionally start squeaking against pulley flanges. |
| Check if front cover is rattling.                                          | If so, check .125 in ID by .062 in thick O rings on dowel pins in base plate under front cover for any deterioration and replace if necessary.                                                                  |
| Replace slip ring in c10 if present.                                       | For units with 23 N electric replace the slip ring every third inspection test, or 20,000 hours of operation.                                                                                                   |

### Appendix F: Safety Circuits for the c8A and c10 Robots

**NOTE:** Note: (2 kg robot has redundant E-stop and 48 V power supply enabled)

|   | Safety Cir-<br>cuit | Startup<br>Test 1 | Redundant | Continuous<br>Test | Diagnostic<br>Coverage | MTTFdl,<br>Years | Power<br>Off On<br>Failure | PL | Category<br>Safety |
|---|---------------------|-------------------|-----------|--------------------|------------------------|------------------|----------------------------|----|--------------------|
| 1 | Estop               | Yes               | Yes       | Yes                | 99%                    | 100              | Yes                        | d  | 4                  |

- Startup test forces E-stop, checks 48 V power disable, zero amp current.
- Dual E-stop circuits turn off amp enable and PWM.
- Dual E-stop circuits turn off 48 V power.
- Stopping robot with hand turns off amp enable, PWM, and 48 V.

|   | Safety Cir-<br>cuit | Startup<br>Test 1 | Redundant | Continuous<br>Test | Diagnostic<br>Coverage | MTTFdl,<br>Years | Power<br>Off On<br>Failure | PL | Category<br>Safety |
|---|---------------------|-------------------|-----------|--------------------|------------------------|------------------|----------------------------|----|--------------------|
| 2 | Encoder<br>Feedback | Yes               | No        | Yes                | 90%                    | 59               | Yes                        | d  | 4                  |

- Startup test checks encoder communication, prevents mtr power if fault.
- Serial update at 8 kHz w checksum, comm check, accel check.
- Counter embedded in position word to confirm CPU read from FPGA,

|   | Safety Cir-<br>cuit | Startup<br>Test 1 | Redundant | Continuous<br>Test | Diagnostic<br>Coverage | MTTFdl,<br>Years | Power<br>Off On<br>Failure | PL | Category<br>Safety |
|---|---------------------|-------------------|-----------|--------------------|------------------------|------------------|----------------------------|----|--------------------|
| 3 | CPU Mon-<br>itor    | Yes               | Yes       | Yes                | 99%                    | 100              | Yes                        | d  | 4                  |

- Startup test forces CPU WD low, checks 48 V power disabled.
- Independent dual watchdog timers turn off amp enable, PWM and 48 V.
- Processor on safety board monitors main CPU. Disables 48 V if failure.

Brooks Automation Appendices

|   | Safety Cir-<br>cuit           | Startup<br>Test 1 | Redundant | Continuous<br>Test | Diagnostic<br>Coverage | MTTFdl,<br>Years | Power<br>Off On<br>Failure | PL | Category<br>Safety |
|---|-------------------------------|-------------------|-----------|--------------------|------------------------|------------------|----------------------------|----|--------------------|
| 4 | Position<br>Envelope<br>Error | Yes               | Yes       | Yes                | 90%                    | 59               | Yes                        | d  | 4                  |

- Startup test checks encoder communication, prevents mtr power if fault.
- Serial update at 8 kHz w checksum, comm check, accel check.

- SW watchdog in servo loop turns off amp enable, PWM and 48 V.
- Counter embedded in position word to confirm CPU read from FPGA.

|   | Safety Cir-<br>cuit | Startup<br>Test 1 | Redundant | Continuous<br>Test | Diagnostic<br>Coverage | MTTFdl,<br>Years | Power<br>Off On<br>Failure | PL | Category<br>Safety |
|---|---------------------|-------------------|-----------|--------------------|------------------------|------------------|----------------------------|----|--------------------|
| 5 | Power<br>amp Fault  | Yes               | Yes       | Yes                | 90%                    | 100              | Yes                        | d  | 4                  |

- Startup test confirms zero current when motor power enabled (phase offset test).
- Excess current to ground or phase to phase triggers shutdown in 10 sec.
- Saturated PID current command triggers shutdown in .050 sec.
- Shorted transistor just locks up brushless motor.

|   | Safety Cir-<br>cuit      | Start up<br>Test 1 | Redundant | Continuous<br>Test | Diagnostic<br>Coverage | MTTFdl,<br>Years | Power<br>Off On<br>Failure | PL | Category<br>Safety |
|---|--------------------------|--------------------|-----------|--------------------|------------------------|------------------|----------------------------|----|--------------------|
| 6 | Collab<br>Force<br>Limit | Yes                | Yes       | Yes                | 90%                    | SW               | Yes                        | d  | 4                  |

- Tests 2, 3, 4, 5 above test HW.
- Position envelope error triggers fault, turns off power at amp and 48 V.
- Current saturation triggers separate fault, turns off power at amp and 48 V.
- Monitor function with WD turns off power at amp and 48 V.
- Monitor and CPU WD tested at startup turning off 48 V.
- Asymmetric current limits limit Z force even with gravity load.

### **Appendix G: System Diagram and Power Supplies**

The robot has a 24 VDC and 48 VDC power supply located in the Z column. The power supplies have both over-current and over-voltage protection and are CSA, UL, and CE certified. The robot controller and electric gripper are powered by the 24 VDC supply. The main robot motors are powered by the 48 VDC supply. The 48 VDC supply is protected against over voltage bus pump up by an energy dump circuit, which connects a 75-Watt dump resistor located in the base housing across the 48 VDC supply output when the voltage reaches 56 Volts, and disconnects the dump resistor when the voltage drops to 52 Volts. This protects the power supply during high speed motor deceleration when the motor generates Back EMF voltage that adds to the power supply voltage.

DC power is routed from the power supplies to the controllers through a ribbon cable which also contains three twisted pairs for RS-485 (one pair) and 100 BaseT Ethernet (two pairs).

Twelve digital input and eight digital output signals from the main robot controller are available in the 25-pin Dsub on the connector panel in the base. The twelve digital output signals can be individually configured as either sourcing or sinking by software settings in the web interface. The eight digital input signals can be configured as either sourcing or sinking individually and the twelve digital inputs can be configured as sourcing or sinking in blocks of four by software settings in the web interface. See the section on IO.

It is necessary to wire an Emergency Stop Button to the controller. This button may be wired in series with other emergency stop contacts. The E-Stop signals are available in the Manual Control Pendant 9-pin DSub connector that is mounted on the Facilities Panel. See the Hardware Reference section of this manual for detailed information on the E-Stop signals. The robot is shipped with a jumper that completes the dual E-Stop circuits.

The cable from the brake release button under the shoulder plugs into the amplifier board for the Z-axis motor on the back of the Z column. This button provides a ground return from the Z column brake to ground bypassing the transistor that performs this function under computer power so that the brake can be released manually without motor power being enabled, as long as 24 VDC is turned on. Care should be taken to support the links of the robot when this button is pushed as the links weigh 14 kg and will drop under gravity when this button is pushed.

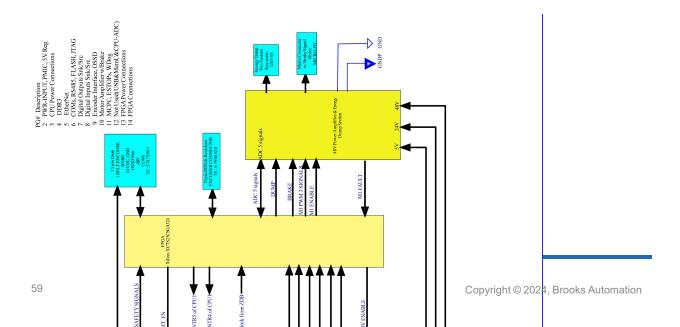

### PFD0X - Block Diagram - P/N 890242

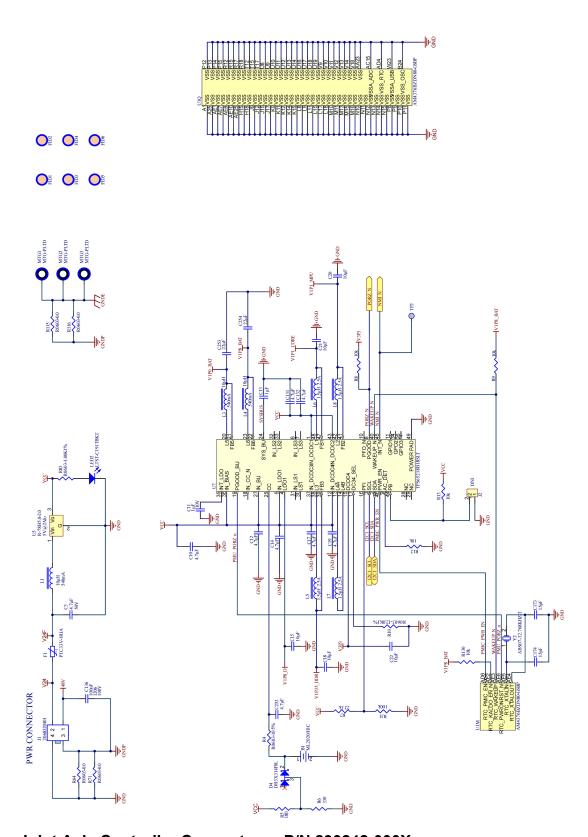

Joint Axis Controller Connectors - P/N 890242-000X

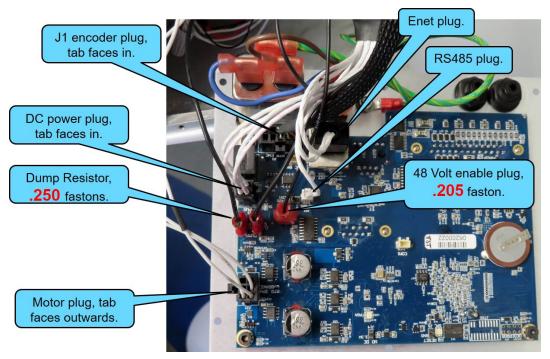

**Base Controller Connectors** 

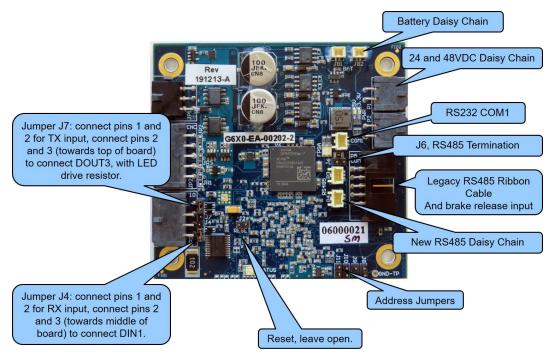

**Gripper and Joint Axis Controller Connectors** 

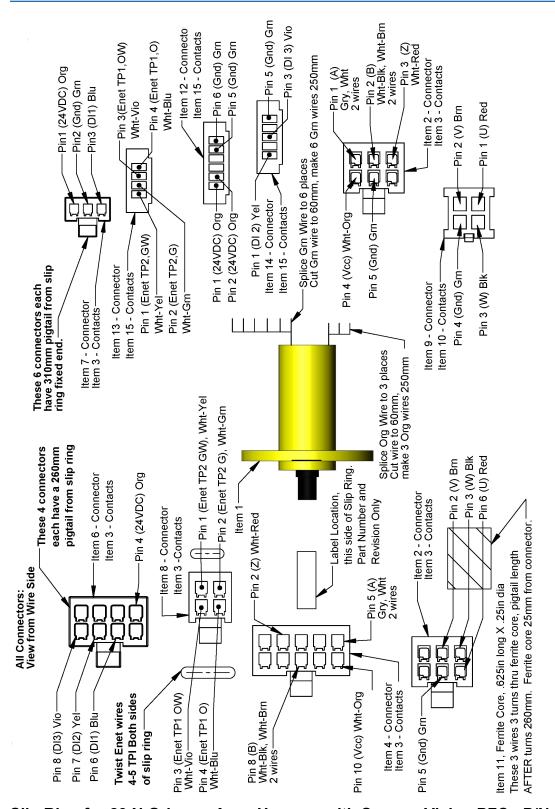

Slip Ring for 23 N Gripper, Ass., Harness with Sensor, Vision PFC - P/N 627468

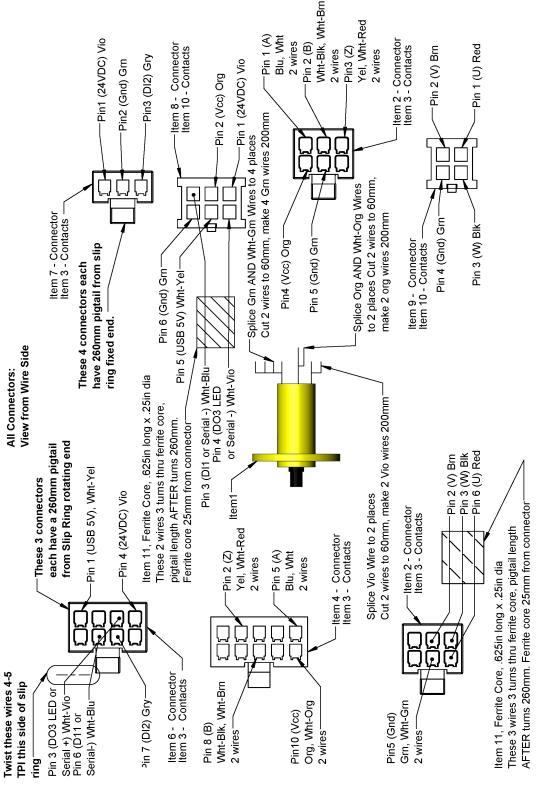

Slip Ring Dual and Single for 23 N Gripper, Ass., PFC

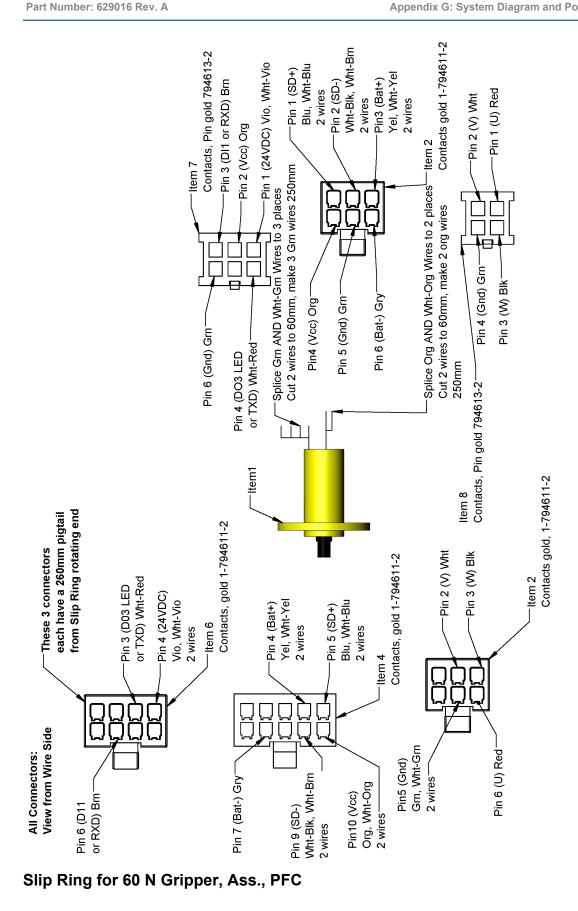

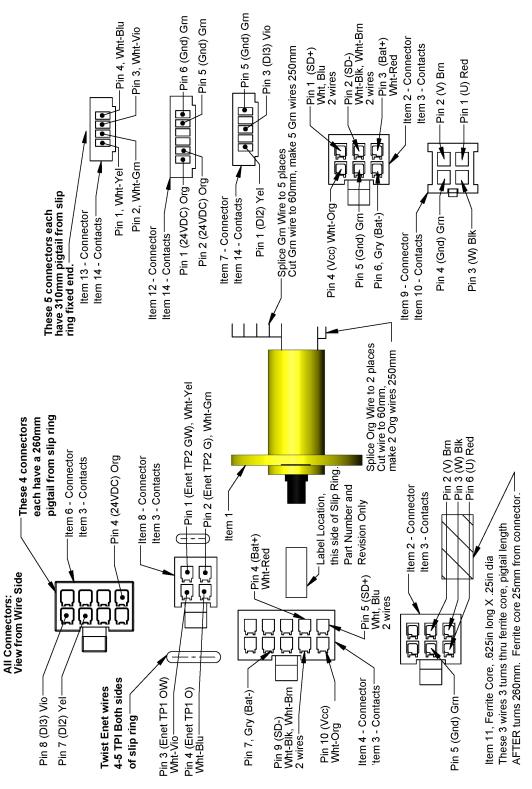

Slip Ring for 60 N Gripper, Ass., Vision, PFC - P/N 627235

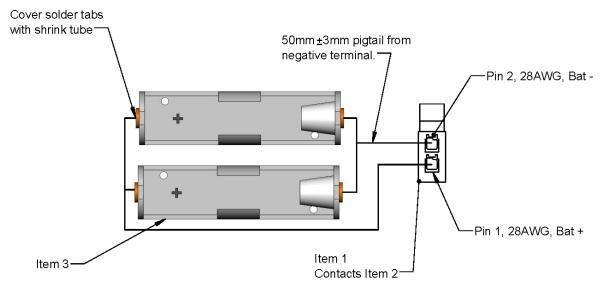

Assy, Cable, Dual Battery

## View from Wire Side

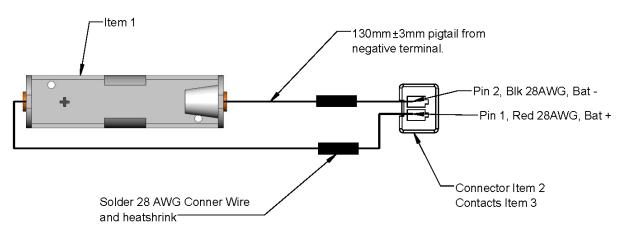

Assy, Cable, Single Battery

### **View from Wire Side**

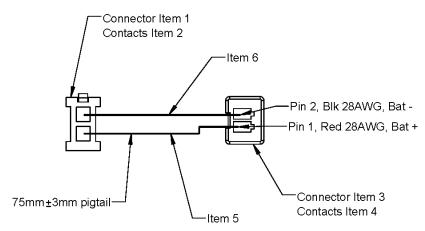

## Assy, Cable, Battery Jumper

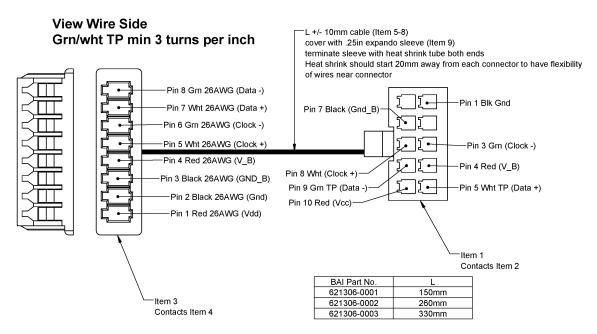

J1 Timken Encoder, PFD0X - P/N 621306

#### View from Wire Side

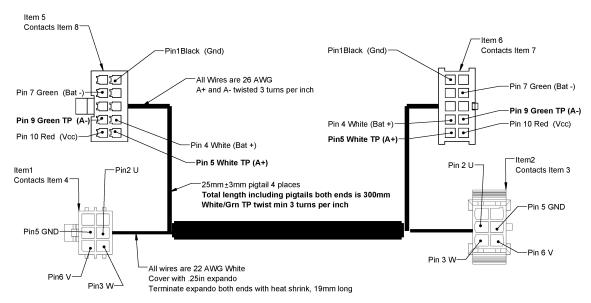

# Motor and Encoder Pigtails, J6 PFDO - P/N 621472

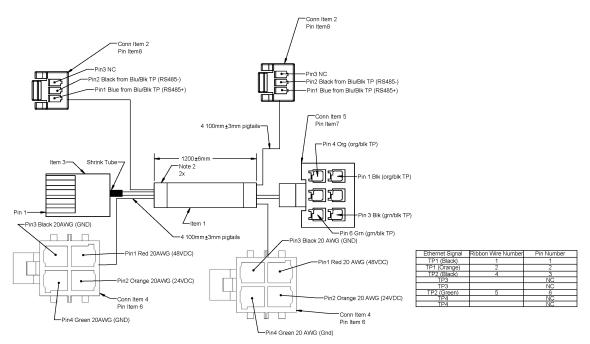

Harness, Signal and DC Power, Base, PFDO - P/N 621475

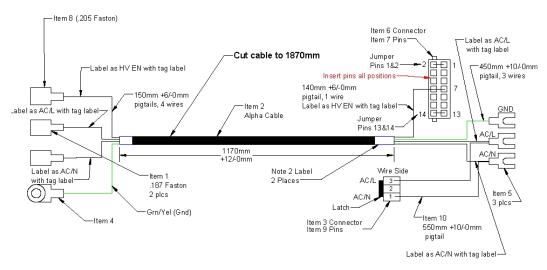

# Harness, AC Power, PFDO - 00030

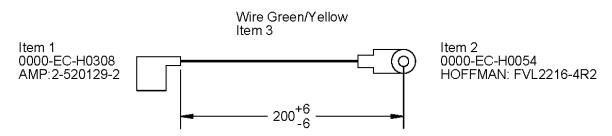

## Harness, AC Power, PFDO - 00031

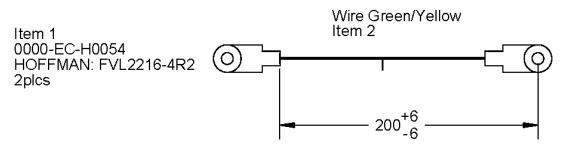

## Harness, AC Power, PFDO - 00032

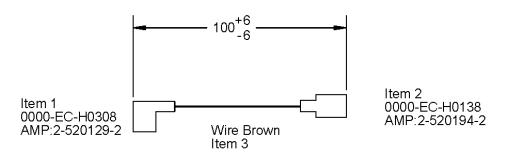

# Harness, AC Power, PFDO - 00041

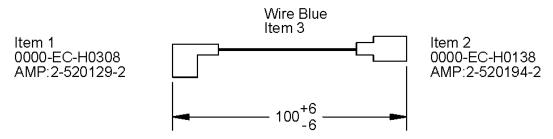

# Harness, AC Power, PFDO - 00042

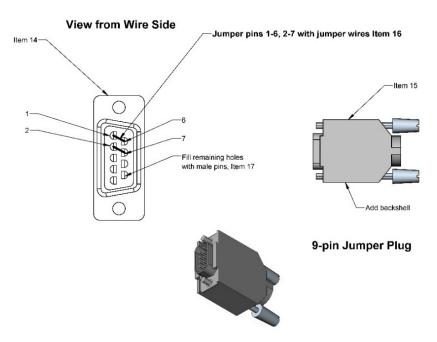

Harness, AC Power, PFDO

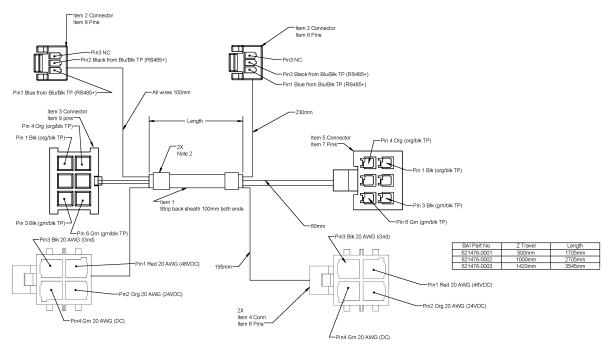

Harness, Column and Inner Link, PFDO P/N 621476

## View Wire Side Grn/wht TP min 3 turns per inch

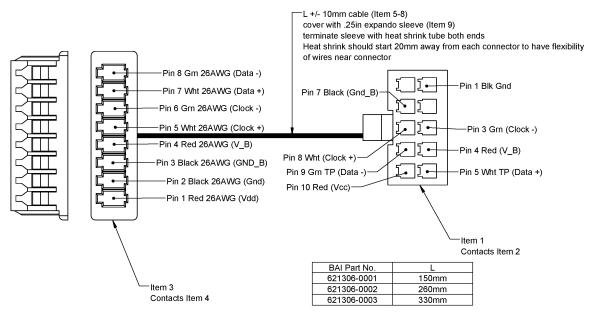

J3 Timken Encoder, PFDOX - P/N 621306-0001

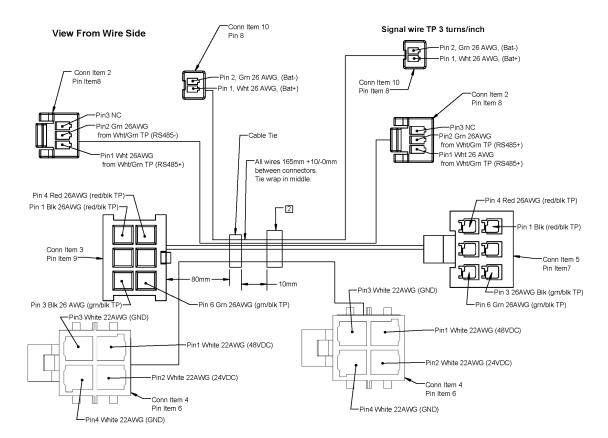

Harness, J5 to J6, PFDO - P/N 622724

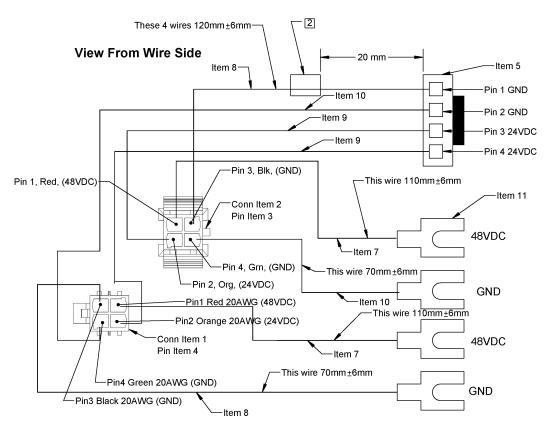

Harness, DC Interconnect, PFDO - P/N 622725

### **Total Cable Length is 1290mm**

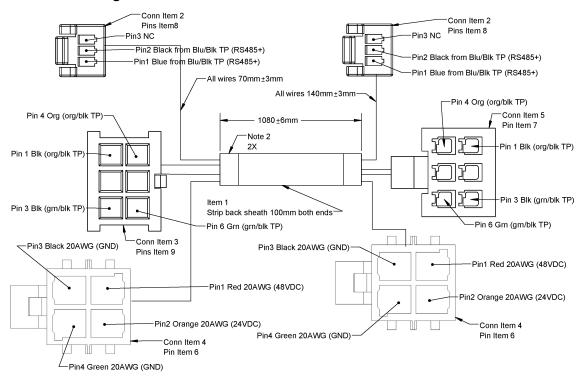

# Harness, J3 Clockspring, PFDO - P/N 622726

#### View: Wire Side

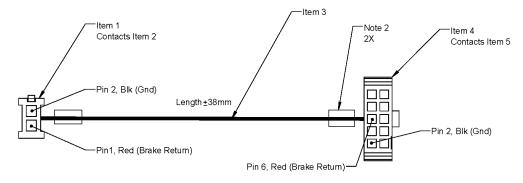

| BAI Part No. | Z Travel | Length |  |
|--------------|----------|--------|--|
| 389630-0001  | 500mm    | 1600mm |  |
| 389630-0002  | 1000mm   | 2600mm |  |
| 389630-0003  | 1420mm   | 3440mm |  |

# Harness, Brake Release Cable Extension, PFDO - P/N 389630

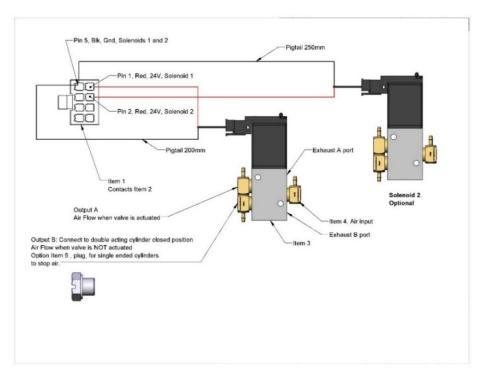

Harness, Single and Dual Valve, PFDO

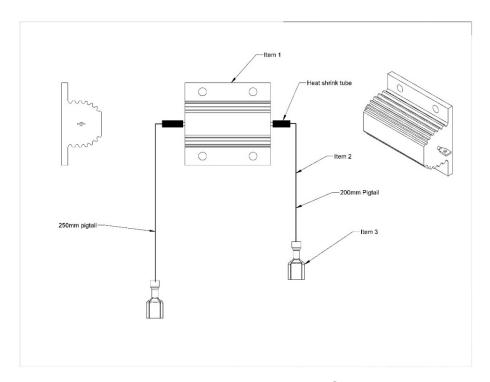

Harness, Dump Resistor with Pigtail, PFDO

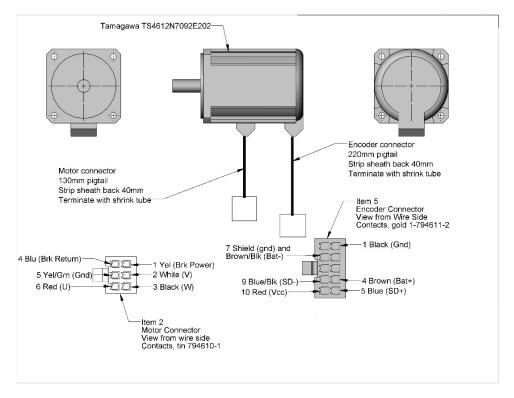

**J2 Motor with Pigtail** 

# **Appendix H: Control System Overview**

The PreciseFlex c8A and PreciseFlex c10 Robots are controlled by a distributed control system (see examples below). The main control board (PFD0) is located in the base casting behind the connector panel. This board contains various IO functions, the main CPU, RAM, and Flash memory, and the motor drive for the J1 motor. The 24 VDC and 48 VDC power supplies are located on the back of the Z column. A flexible ribbon cable is routed around the robot to provide 24 VDC, Gnd, 48 VDC, Gnd, Ethernet, and RS485. Ethernet is routed to the outer link and is available for certain gripper applications. A series of smart amplifiers (GSBP) are distributed around the robot and located near each motor to minimize wiring through the robot. These are connected by means of an RS485 network.

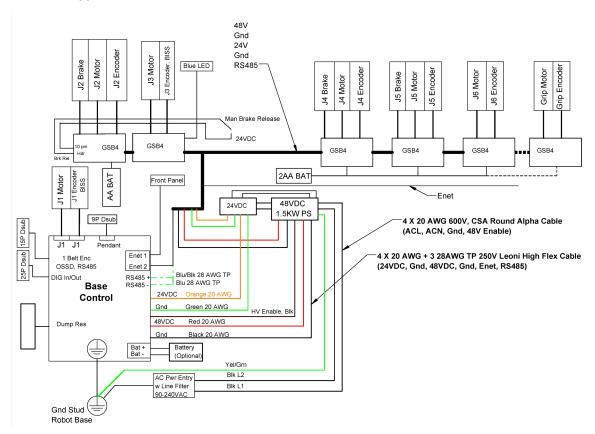

**PreciseFlex c8A Control System** 

**Brooks Automation** 

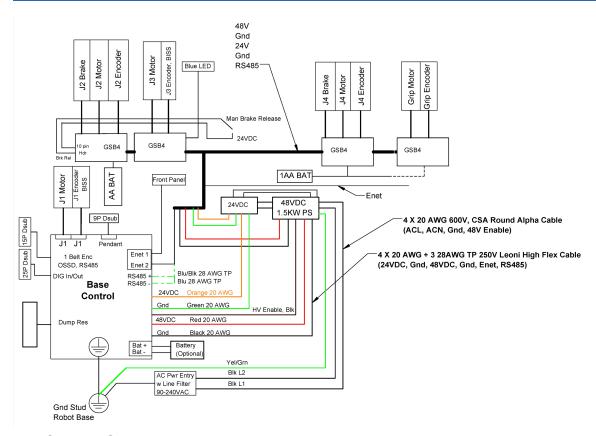

c10 Control System

# **Appendix I: Belt Tensions, Gates Tension Meter**

In some cases, it may be desirable to confirm the belt tension of one of the axes in the robot. If it appears a belt tension is not correct, the tension can be checked with a Gates Sonic Tension Meter, Model 507C or 508C.

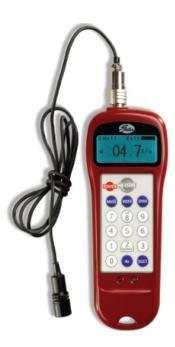

To use the tension meter, follow the procedure below.

| Step                                                                    | Action                                                                                                    |  |  |  |  |
|-------------------------------------------------------------------------|----------------------------------------------------------------------------------------------------|--|--|--|--|
| 1.                                                                      | Turn on the power.                                                                                                    |  |  |  |  |
| 2.                                                                      | Click <b>Mass</b> and enter the belt mass from the table below.                                                                                                    |  |  |  |  |
| 3. Click Width and enter the belt width from the table below.           |                                                                                                    |  |  |  |  |
| 4. Click <b>Span</b> and enter the belt free span from the table below. |                                                                                                    |  |  |  |  |
| 5.                                                                      | Click <b>Select</b> to record the data.                                                                                                    |  |  |  |  |
| 6.                                                                      | Click <b>Measure</b> to take a tension reading.                                                                                                    |  |  |  |  |
| 7.                                                                      | Place the microphone near the belt, typically within 3 mm or so. Gently pluck the belt so that it vibrates. The tension meter will calculate the belt tension from the acoustic vibrations and display the tension in Newtons. Compare the tension to the table below. Adjust the belt tension preload screws if necessary. |  |  |  |  |

Appendix I: Belt Tensions, Gates Tension Meter

## **Belt Tensions**

| Axis             | Mass<br>(g) | Width<br>(mm) | Span (mm) | Tension<br>(N) |
|------------------|-------------|---------------|-----------|----------------|
| Z-Axis S1        | 4.1         | 12            | 120       | 70 - 90        |
| Z-Axis S2 - 500  | 4.8         | 14            | 620       | 400 - 420      |
| Z-Axis S2 - 1000 | 4.8         | 14            | 1120      | 400 - 420      |
| Z-Axis S2 - 1420 | 4.8         | 14            | 1540      | 400 - 420      |
| J5               | 2.8         | 9             | 146       | 45 - 60        |

# **Appendix J: Example Performance Level Evaluation**

**Example Workcell description:** A c10 moves 100-gram plastic trays from storage racks to an instrument and back to the storage racks. The gripper is an electric parallel jaw gripper with maximum 23 N of gripping force for plastic trays and is spring loaded so it will not drop trays if power fails. Robot motion is programmed with approach point 50 mm above the instrument tray and final motion into the instrument is made at 50 mm/sec. Lowest storage rack position is 50 mm above the table surface.

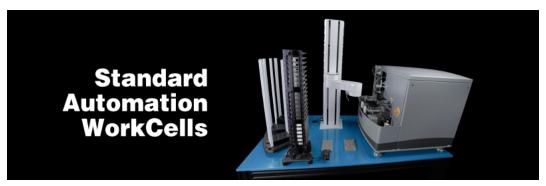

Example workcell, courtesy of Biosero

# **Normal Operator Interaction with Robot:**

Teaching locations in workcell by hand guiding or teach pendant. Maximum robot forces under manual control are 105 N. Pausing robot and removing racks from workcell with safety interlocks in workspace. Robot is stopped.

# **Possible Low Frequency (rare) Interaction with Robot:**

Untrained operator reaches into workcell while robot is moving and robot collides with operator. Maximum free space collision force is 182 N, which is below free space collision for 500 ms maximum of 280 N. Untrained operator reaches into workcell while robot is moving into instrument tray and hand is trapped between robot and instrument tray. Max trapping force in downwards Z direction at 60 mm/sec (10% of max speed of 600 mm/sec) is 77 N.

Performance Level: From the above, based on ISO 13849-1:2006:

- S is S1, as possible operator collision forces will not injure operators.
- F is F1 as normal operation does not involve collisions with robot.
- P is P1 as the robot does not make unexpected motions

So PL is "a," and even a Category B controller is sufficient given the low speeds and small possible collisions forces involved which cannot injure an operator. (See 5.2.3 under EN/ISO 10218-1:2011).

**Brooks Automation** 

# Appendix K: Table A2 from ISO/TS 15066: 2016

NOTE: All results in this appendix are from testing on the PreciseFlex DD4 robot.

### **Biomechanical Force and Pressure Limits**

#### Biomechanical limits

|                                |                    |                       | Quasi-static contact                                             |                                        | Transient contact                                                               |                                                         |
|--------------------------------|--------------------|-----------------------|------------------------------------------------------------------|----------------------------------------|---------------------------------------------------------------------------------|---------------------------------------------------------|
| Body region                    | Specific body area |                       | Maximum permissible pressure a  p <sub>5</sub> N/cm <sup>2</sup> | Maximum<br>permissible<br>force b<br>N | Maximum<br>permissible<br>pressure<br>multiplier <sup>c</sup><br>P <sub>T</sub> | Maximum<br>permissible<br>force multi-<br>plier c<br>FT |
| Skull and fore-                | 1                  | Middle of forehead    | 130                                                              | 400                                    | not applicable                                                                  | not applicable                                          |
| head d                         | 2                  | Temple                | 110                                                              | 130                                    | not applicable                                                                  |                                                         |
| Face d                         | 3                  | Masticatory muscle    | 110                                                              | 65                                     | not applicable                                                                  | not applicable                                          |
| N1                             | 4                  | Neck muscle           | 140                                                              | 150                                    | 2                                                                               | 2                                                       |
| Neck                           | 5                  | Seventh neck muscle   | 210                                                              |                                        | 2                                                                               |                                                         |
| Back and shoul-                | 6                  | Shoulder joint        | 160                                                              | 242                                    | 2                                                                               | 2                                                       |
| ders                           | 7                  | Fifth lumbar vertebra | 210                                                              | 210                                    | 2                                                                               | 2                                                       |
| Chest                          | 8                  | Sternum               | 120                                                              | 140                                    | 2                                                                               | 2                                                       |
| Cnest                          | 9                  | Pectoral muscle       | 170                                                              | 140                                    | 2                                                                               |                                                         |
| Abdomen                        | 10                 | Abdominal muscle      | 140                                                              | 110                                    | 2                                                                               | 2                                                       |
| Pelvis                         | 11                 | Pelvic bone           | 210                                                              | 180                                    | 2                                                                               | 2                                                       |
| Upper arms and                 | 12                 | Deltoid muscle        | 190                                                              | 150                                    | 2                                                                               | 2                                                       |
| elbow joints                   | 13                 | Humerus               | 220                                                              |                                        | 2                                                                               |                                                         |
|                                | 14                 | Radial bone           | 190                                                              |                                        | 2                                                                               | 2                                                       |
| Lower arms and<br>wrist joints | 15                 | Forearm muscle        | 180                                                              | 160                                    | 2                                                                               |                                                         |
| Willow Jointo                  | 16                 | Arm nerve             | 180                                                              | ]                                      | 2                                                                               |                                                         |

These biomechanical values are the result of the study conducted by the University of Mainz on pain onset levels. Although this research was performed using state-of-the-art testing techniques, the values shown here are the result of a single study in a subject area that has not been the basis of extensive research. There is anticipation that additional studies will be conducted in the future that could result in modification of these values. Testing was conducted using 100 healthy adult test subjects on 29 specific body areas, and for each of the body areas, pressure and force limits for quasistatic contact were established evaluating onset of pain thresholds. The maximum permissible pressure values shown here represent the 75th percentile of the range of recorded values for a specific body area. They are defined as the physical quantity corresponding to when pressures applied to the specific body area exerted a sensation corresponding to the onset of pain. Peak pressures are based on averages with a resolution size of 1 mm<sup>2</sup>. The study results are based on a test apparatus using a flat (1,4 × 1,4) cm (metal) test surface with 2 mm radius on all four edges. There is a possibility that another test apparatus could yield different results. For more details of the study, see Reference [5].

The values for maximum permissible force have been derived from a study carried out by an independent organization (see Reference [6]), referring to 188 sources. These values refer only to the body regions, not to the more specific areas. The maximum permissible force is based on the lowest energy transfer criteria that could result in a minor injury, such as a bruise, equivalent to a severity of 1 on the Abbreviated Injury Scale (AIS) established by the Association for the Advancement of Automotive Medicine. Adherence to the limits will prevent the occurrence of skin or soft tissue penetrations that are accompanied by bloody wounds, fractures or other skeletal damage and to be below AIS 1. They will be replaced in future by values from a research more specific for collaborative robots.

The multiplier value for transient contact has been derived based on studies which show that transient limit values can be at least twice as great as quasi-static values for force and pressure. For study details, see References [2], [3], [4] and [7].

d Critical zone (italicized)

Table A.2 (continued)

|                        | Specific body area |                         | Quasi-static contact                                            |                                   | Transient contact                                  |                                                                     |
|------------------------|--------------------|-------------------------|-----------------------------------------------------------------|-----------------------------------|----------------------------------------------------|---------------------------------------------------------------------|
| Body region            |                    |                         | Maximum<br>permissible<br>pressure a<br>ps<br>N/cm <sup>2</sup> | Maximum<br>permissible<br>force b | Maximum<br>permissible<br>pressure<br>multiplier c | Maximum<br>permissible<br>force multi-<br>plier c<br>F <sub>T</sub> |
| 21                     | 17                 | Forefinger pad D        | 300                                                             | 140                               | 2                                                  | 2                                                                   |
|                        | 18                 | Forefinger pad ND       | 270                                                             |                                   | 2                                                  |                                                                     |
|                        | 19                 | Forefinger end joint D  | 280                                                             |                                   | 2                                                  |                                                                     |
|                        | 20                 | Forefinger end joint ND | 220                                                             |                                   | 2                                                  |                                                                     |
| Hands and fin-<br>gers | 21                 | Thenar eminence         | 200                                                             |                                   | 2                                                  |                                                                     |
| Bern                   | 22                 | Palm D                  | 260                                                             |                                   | 2                                                  |                                                                     |
|                        | 23                 | Palm ND                 | 260                                                             |                                   | 2                                                  |                                                                     |
|                        | 24                 | Back of the hand D      | 200                                                             |                                   | 2                                                  |                                                                     |
|                        | 25                 | Back of the hand ND     | 190                                                             |                                   | 2                                                  |                                                                     |
| Thighs and             | 26                 | Thigh muscle            | 250                                                             | 220                               | 2                                                  | 2                                                                   |
| knees                  | 27                 | Kneecap                 | 220                                                             |                                   | 2                                                  |                                                                     |
| I                      | 28                 | Middle of shin          | 220                                                             | 130                               | 2                                                  | 2                                                                   |
| Lower legs             | 29                 | Calf muscle             | 210                                                             |                                   | 2                                                  |                                                                     |

These biomechanical values are the result of the study conducted by the University of Mainz on pain onset levels. Although this research was performed using state-of-the-art testing techniques, the values shown here are the result of a single study in a subject area that has not been the basis of extensive research. There is anticipation that additional studies will be conducted in the future that could result in modification of these values. Testing was conducted using 100 healthy adult test subjects on 29 specific body areas, and for each of the body areas, pressure and force limits for quasi-static contact were established evaluating onset of pain thresholds. The maximum permissible pressure values shown here represent the 75th percentile of the range of recorded values for a specific body area. They are defined as the physical quantity corresponding to when pressures applied to the specific body area create a sensation corresponding to the onset of pain. Peak pressures are based on averages with a resolution size of 1 mm<sup>2</sup>. The study results are based on a test apparatus using a flat (1,4 × 1,4) cm (metal) test surface with 2 mm radius on all four edges. There is a possibility that another test apparatus could yield different results. For more details of the study, see Reference [5].

The values for maximum permissible force have been derived from a study carried out by an independent organization (see Reference [6]), referring to 188 sources. These values refer only to the body regions, not to the more specific areas. The maximum permissible force is based on the lowest energy transfer criteria that could result in a minor injury, such as a bruise, equivalent to a severity of 1 on the Abbreviated Injury Scale (AIS) established by the Association for the Advancement of Automotive Medicine. Adherence to the limits will prevent the occurrence of skin or soft tissue penetrations that are accompanied by bloody wounds, fractures or other skeletal damage and to be below AIS 1. They will be replaced in future by values from a research more specific for collaborative robots.

The multiplier value for transient contact has been derived based on studies which show that transient limit values can be at least twice as great as quasi-static values for force and pressure. For study details, see References [2], [3], [4] and [7].

d Critical zone (italicized)